# Inspiron 17/17R Omistajan opas

Tietokoneen malli: Inspiron 3721/5721 Säädösten mukainen malli: P17E Säädösten mukainen tyyppi: P17E001

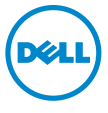

### Huomautukset, varoitukset ja vaarat

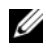

HUOMAUTUS: HUOMAUTUKSET ovat tärkeitä tietoja, joiden avulla voit käyttää tietokonetta entistä paremmin.

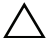

VAROITUS: VAROITUKSET varoittavat tilanteista, joissa laitteisto voi vahingoittua tai tietoja voidaan menettää, ellei ohjeita noudateta.

VAARA: VAARAT kertovat tilanteista, joihin saattaa liittyä omaisuusvahinkojen, loukkaantumisen tai kuoleman vaara.

© 2012 Dell Inc.

\_\_\_\_\_\_\_\_\_\_\_\_\_\_\_\_\_\_\_\_

2012 - 12 Versio A00

Tässä tekstissä käytetyt tavaramerkit: Dell™, DELL-logo ja Inspiron™ ovat Dell Inc:n omistamia tavaramerkkejä; Microsoft®, Windows® ja Windows-käynnistyspainikkeen logo ovat Microsoft Corporationin Yhdysvalloissa ja/tai muissa maissa omistamia tavaramerkkejä tai rekisteröityjä tavaramerkkejä; Bluetooth® on Bluetooth SIG, Inc:n omistama rekisteröity tavaramerkki, jota Dell käyttää lisenssin puitteissa.

## Sisältö

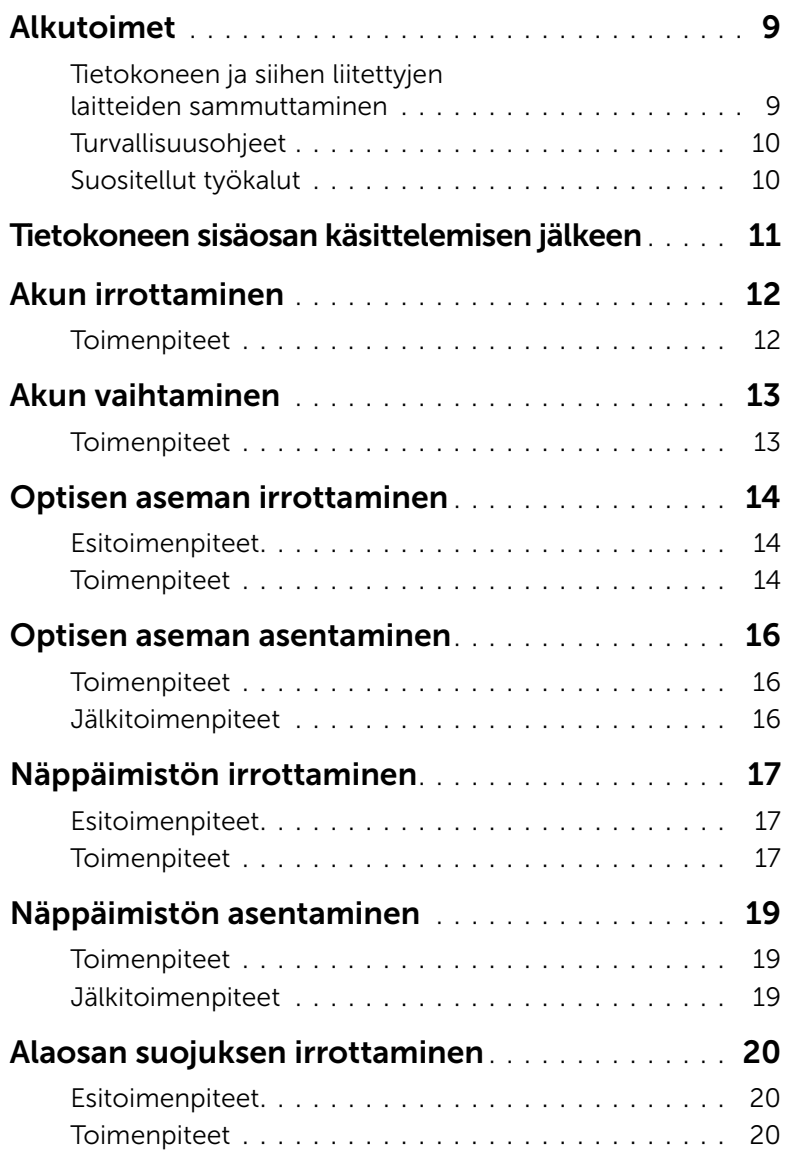

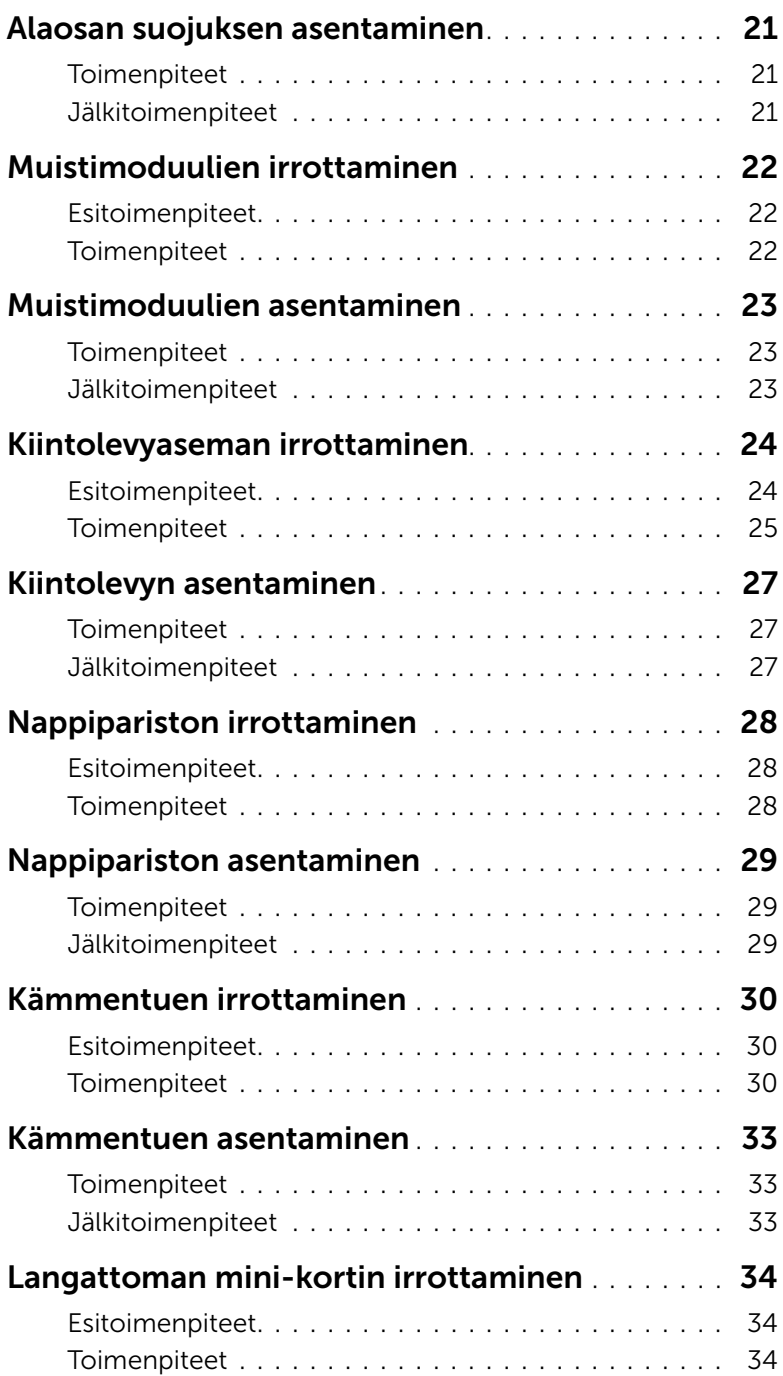

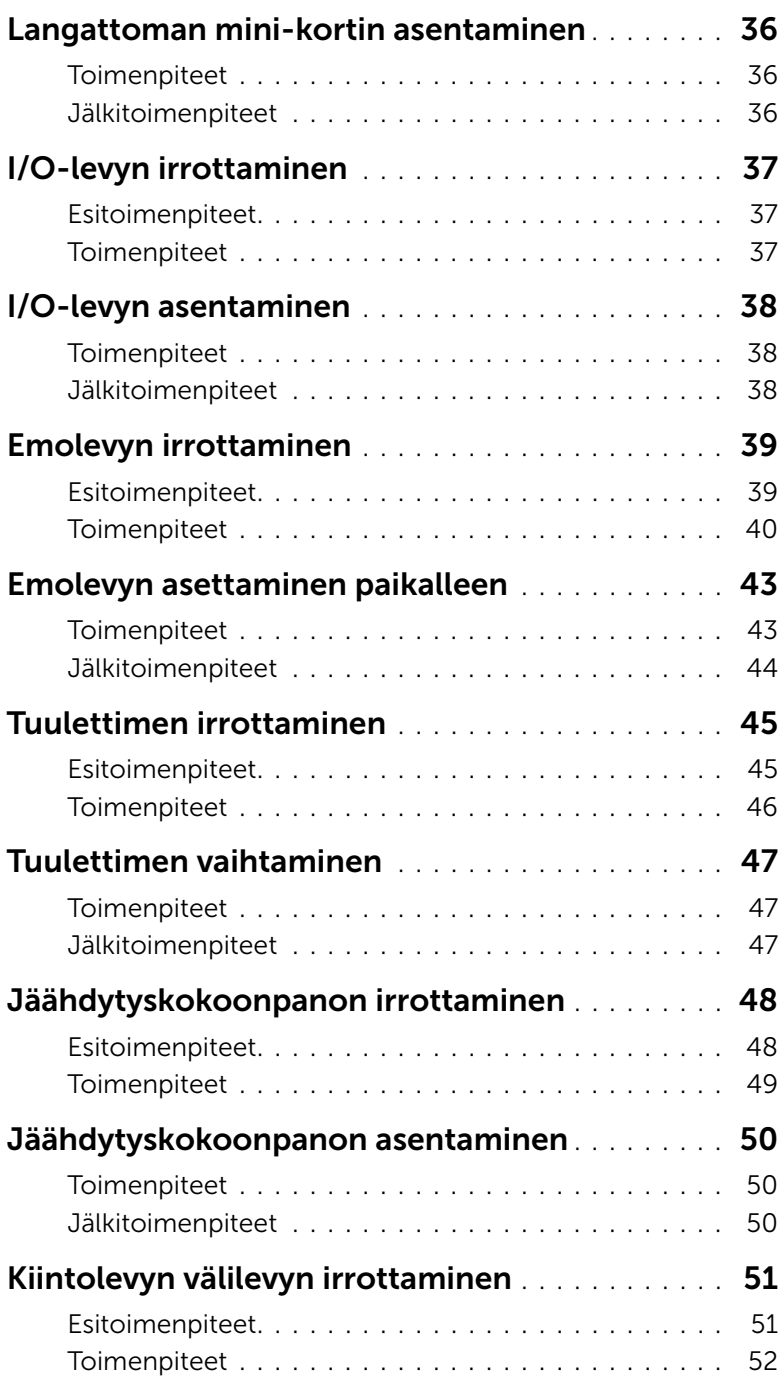

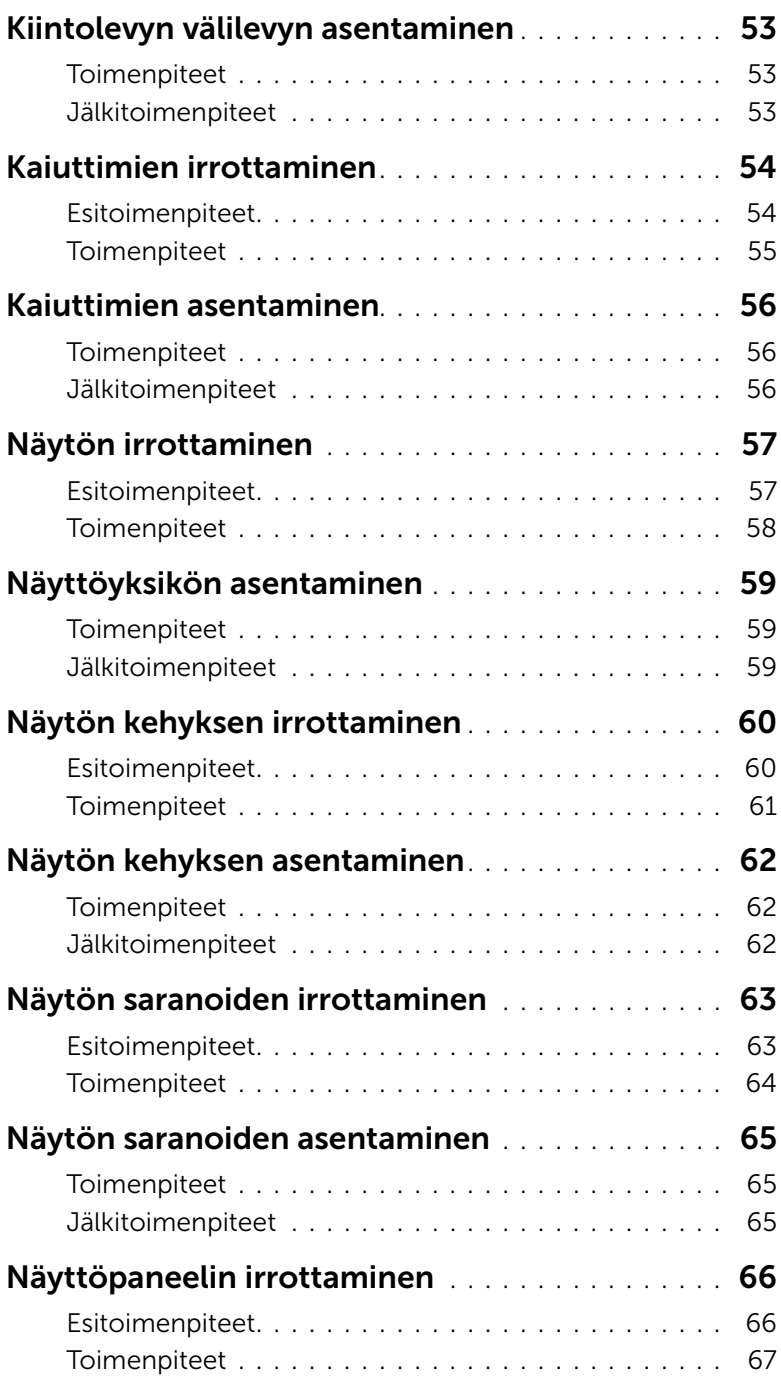

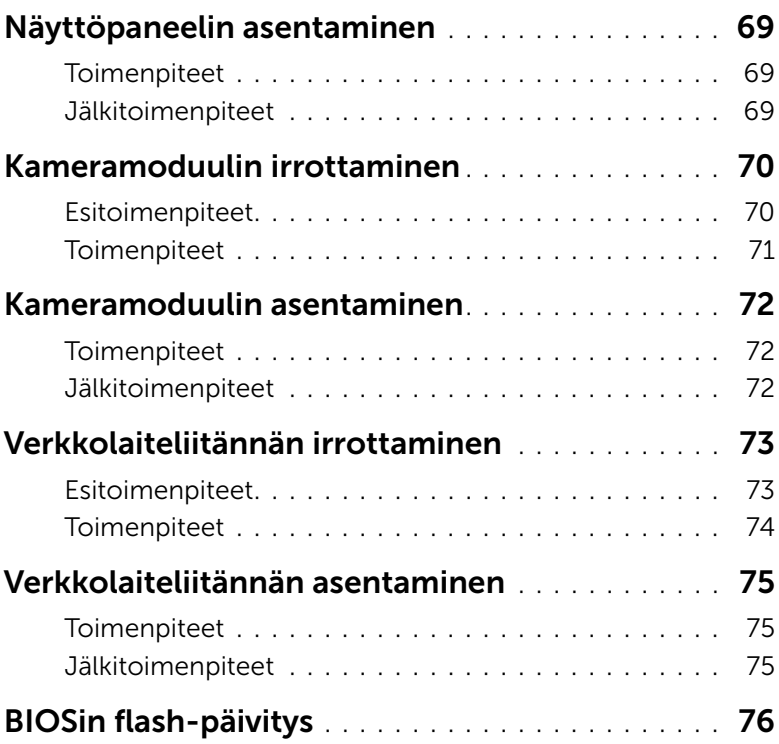

### <span id="page-8-2"></span><span id="page-8-0"></span>Alkutoimet

### <span id="page-8-1"></span>Tietokoneen ja siihen liitettyjen laitteiden sammuttaminen

- $\bigwedge$  VAROITUS: Vältä tietojen menetys tallentamalla ja sulkemalla kaikki avoimet tiedostot ja sulkemalla kaikki avoimet ohjelmat, ennen kuin sammutat tietokoneen.
	- 1 Tallenna ja sulje kaikki avoimet tiedostot ja poistu kaikista käynnissä olevista ohjelmista.
	- 2 Katkaise tietokoneen virta. *Windows 8:*
		- a Siirrä hiiren osoitin näytön oikeaan ylä- tai alakulmaan ja avaa Oikopolut-sivupalkki.
		- b Napsauta Oikopolut-sivupalkissa Asetukset→ Virta→ Sammuta.

*Windows 7:*

Valitse Käynnistä<sup>(+)</sup> ja Sammuta.

Microsoft Windows sammuu, minkä jälkeen tietokone sammuu.

HUOMAUTUS: Jos käytössä on jokin toinen käyttöjärjestelmä, katso sammutusohjeet käyttöjärjestelmän ohjeista.

- 3 Irrota tietokone ja kaikki kiinnitetyt laitteet sähköpistorasiasta.
- 4 Irrota kaikki puhelinjohdot, verkkokaapelit ja liitetyt laitteet tietokoneesta.
- 5 Kun olet irrottanut kaikki kaapelit tietokoneesta, paina virtapainiketta 5 sekuntia maadoittaaksesi emolevyn.

### <span id="page-9-0"></span>Turvallisuusohjeet

Seuraavilla turvallisuusohjeilla voit suojata tietokoneesi ja työympäristösi vaurioilta sekä varmistaa oman turvallisuutesi.

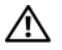

 $\diagup\!\!\!\!\bigwedge$  VAARA: Ennen kuin teet mitään toimia tietokoneen sisällä, lue tietokoneen mukana toimitetut turvallisuusohjeet. Lisää turvallisuusohjeita on Regulatory Compliance sivulla osoitteessa dell.com/regulatory\_compliance.

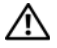

VAARA: Irrota kaikki virtalähteet ennen tietokoneen kannen tai paneeleiden avaamista. Kun olet tehnyt toimet tietokoneen sisällä, asenna kaikki kannet, paneelit ja ruuvit paikalleen, ennen kuin liität virtalähteen.

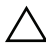

VAROITUS: Vältä tietokoneen vioittuminen varmistamalla, että työskentelyalusta on tasainen ja puhdas.

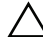

VAROITUS: Vältä komponenttien ja korttien vioittuminen käsittelemällä niitä reunoista. Älä koske napoihin ja kontakteihin.

VAROITUS: Vain koulutetut huoltoteknikot saavat avata tietokoneen kotelon ja käsitellä tietokoneen sisäisiä osia. Turvallisuusohjeet sisältävät täydelliset ohjeet turvallisuuteen, tietokoneen sisäpuolisten osien käsittelyyn ja elektrostaattisten purkausten välttämiseen liittyen.

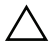

 $\sqrt{}$  VAROITUS: Maadoita itsesi koskettamalla rungon maalaamatonta metallipintaa. kuten tietokoneen takaosassa olevien korttipaikan aukkojen ympärillä olevaa metallia, ennen kuin kosketat mitään osaa tietokoneen sisällä. Kosketa työskennellessäsi maalaamatonta metallipintaa säännöllisesti. Näin estät sisäisiä osia vahingoittavan staattisen sähkön muodostumisen.

VAROITUS: Irrottaessasi kaapelia vedä liittimestä tai sen vedonpoistajasta, älä itse kaapelista. Joissakin kaapeleissa on lukkokielekkeillä tai peukaloruuveilla varustettuja liittimiä, jotka on avattava ennen kaapelin irrottamista. Kun irrotat kaapeleita, pidä ne tasaisesti kohdistettuina, jotta liitäntätapit eivät väänny. Kun liität kaapeleita, varmista, että liitännät ja portit on aseteltu ja kohdistettu oikein.

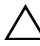

VAROITUS: Irrota verkkokaapeli irrottamalla ensin kaapeli tietokoneesta ja irrota sitten kaapeli verkkolaitteesta.

VAROITUS: Jos muistikortinlukijassa on muistikortti, ota se pois.

### <span id="page-9-1"></span>Suositellut työkalut

Tämän asiakirjan menetelmät voivat vaatia seuraavia työkaluja:

- ristipääruuvitaltta
- muovipuikko

### <span id="page-10-1"></span><span id="page-10-0"></span>Tietokoneen sisäosan käsittelemisen jälkeen

Kun olet tehnyt asennustoimet, varmista seuraavat seikat:

- Kiinnitä kaikki ruuvit ja varmista, ettei tietokoneen sisällä ole irrallisia ruuveja.
- Liitä kaikki ulkoiset laitteet, kaapelit, kortit ja muut irrottamasi osat, ennen kuin teet tietokoneella mitään.
- Kiinnitä tietokone ja kaikki kiinnitetyt laitteet sähköpistorasiaan.

VAROITUS: Ennen kuin käynnistät tietokoneen, kiinnitä kaikki ruuvit ja tarkista, ettei tietokoneen sisällä ole irrallisia ruuveja. Muussa tapauksessa tietokone saattaa vahingoittua.

### <span id="page-11-2"></span><span id="page-11-0"></span>Akun irrottaminen

 $\hat{\mathcal{A}}$  VAARA: Ennen kuin teet mitään toimia tietokoneen sisällä, lue tietokoneen mukana toimitetut turvallisuusohjeet ja noudata kohdassa ["Alkutoimet" sivulla 9](#page-8-2) olevia ohjeita. Kun olet tehnyt toimet tietokoneen sisällä, toimi kohdan ["Tietokoneen](#page-10-1)  [sisäosan käsittelemisen jälkeen" sivulla 11](#page-10-1) ohjeiden mukaan. Lisää turvallisuusohjeita on Regulatory Compliance -sivulla osoitteessa dell.com/regulatory\_compliance.

#### <span id="page-11-1"></span>**Toimenpiteet**

- 1 Sulje näyttö ja käännä tietokone ympäri.
- 2 Liu'uta akun salvat auki. Kuulet napsauksen, kun akku vapautuu.
- **3** Nosta akku irti tietokoneen rungosta.

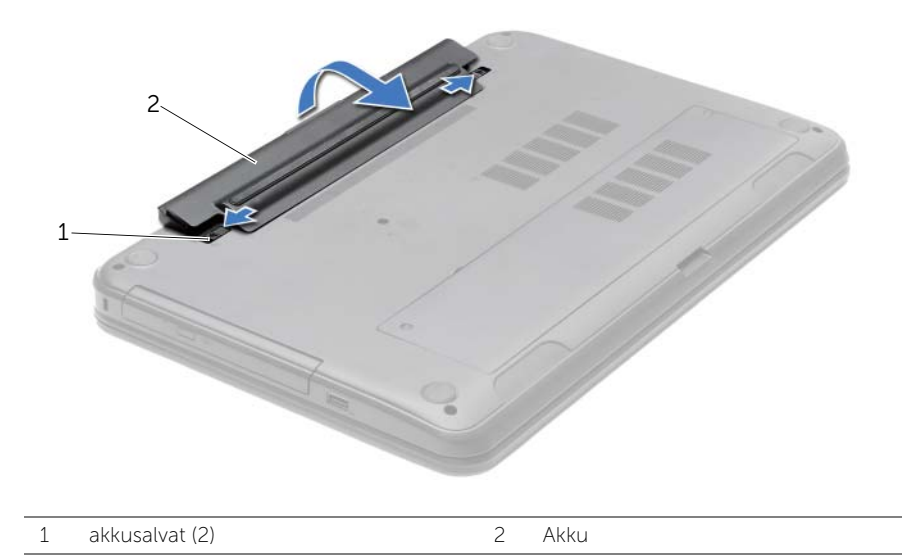

### <span id="page-12-2"></span><span id="page-12-0"></span>Akun vaihtaminen

VAARA: Ennen kuin teet mitään toimia tietokoneen sisällä, lue tietokoneen mukana toimitetut turvallisuusohjeet ja noudata kohdassa ["Alkutoimet" sivulla 9](#page-8-2) olevia ohjeita. Kun olet tehnyt toimet tietokoneen sisällä, toimi kohdan ["Tietokoneen](#page-10-1)  [sisäosan käsittelemisen jälkeen" sivulla 11](#page-10-1) ohjeiden mukaan. Lisää turvallisuusohjeita on Regulatory Compliance -sivulla osoitteessa dell.com/regulatory\_compliance.

#### <span id="page-12-1"></span>**Toimenpiteet**

Kohdista akun kielekkeet akkupaikan loviin ja napsauta akku paikoilleen.

### <span id="page-13-0"></span>Optisen aseman irrottaminen

 $\sqrt{N}$  VAARA: Ennen kuin teet mitään toimia tietokoneen sisällä, lue tietokoneen mukana toimitetut turvallisuusohjeet ja noudata kohdassa ["Alkutoimet" sivulla 9](#page-8-2) olevia ohjeita. Kun olet tehnyt toimet tietokoneen sisällä, toimi kohdan ["Tietokoneen](#page-10-1)  [sisäosan käsittelemisen jälkeen" sivulla 11](#page-10-1) ohjeiden mukaan. Lisää turvallisuusohjeita on Regulatory Compliance -sivulla osoitteessa dell.com/regulatory\_compliance.

#### <span id="page-13-1"></span>Esitoimenpiteet

Irrota akku. Katso kohtaa ["Akun irrottaminen" sivulla 12](#page-11-2).

### <span id="page-13-2"></span>**Toimenpiteet**

- 1 Irrota ruuvi, jolla optinen asema on kiinnitetty tietokoneen runkoon.
- 2 Työnnä optinen asema sormenpäillä ulos optisen aseman paikasta.

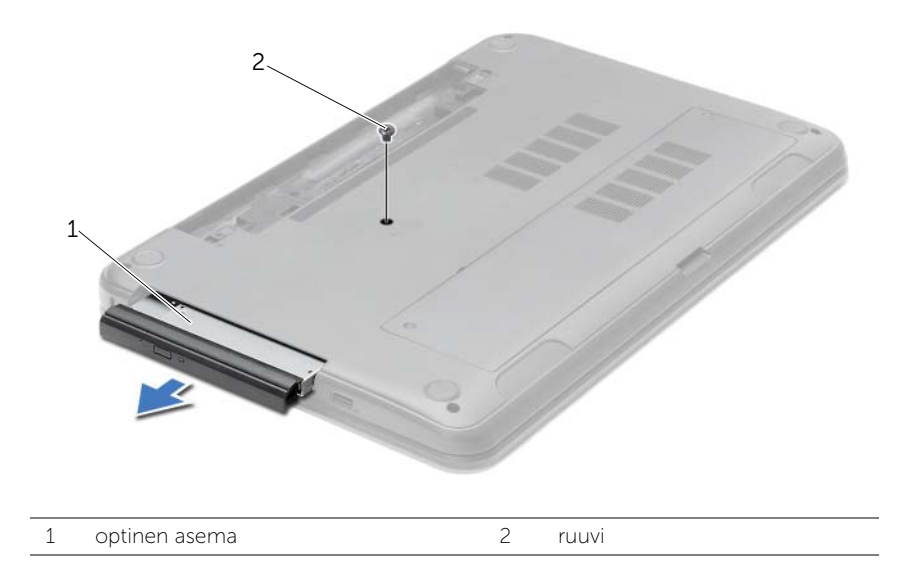

- 3 Irrota ruuvi, jolla optisen aseman kiinnike kiinnittyy optisen aseman kokoonpanoon, ja irrota optisen aseman kiinnike.
- 4 Vedä optisen aseman kehys varoen irti optisesta asemasta.

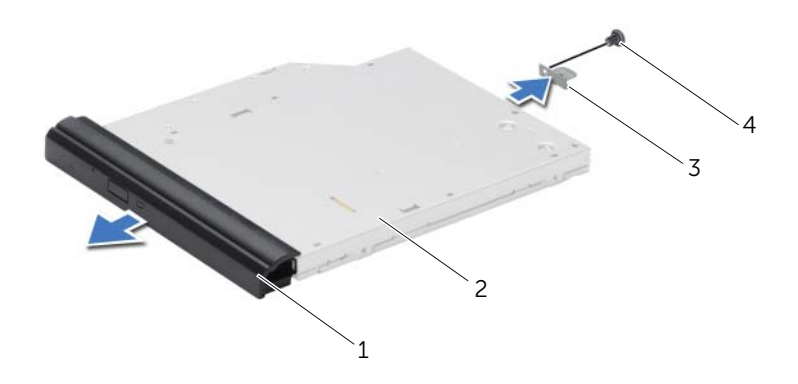

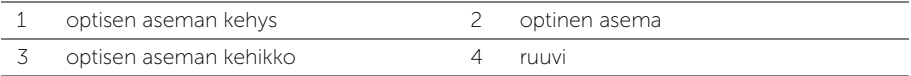

<span id="page-15-0"></span>VAARA: Ennen kuin teet mitään toimia tietokoneen sisällä, lue tietokoneen mukana toimitetut turvallisuusohjeet ja noudata kohdassa ["Alkutoimet" sivulla 9](#page-8-2) olevia ohjeita. Kun olet tehnyt toimet tietokoneen sisällä, toimi kohdan ["Tietokoneen](#page-10-1)  [sisäosan käsittelemisen jälkeen" sivulla 11](#page-10-1) ohjeiden mukaan. Lisää turvallisuusohjeita on Regulatory Compliance -sivulla osoitteessa dell.com/regulatory\_compliance.

### <span id="page-15-1"></span>**Toimenpiteet**

- 1 Kohdista optisen aseman kehyksen kielekkeet optisessa asemassa oleviin paikkoihin ja paina optisen aseman kehystä, kunnes se napsahtaa paikalleen.
- 2 Kohdista optisen aseman kiinnikkeen ruuvinreikä optisen aseman kokoonpanon ruuvinreiän kanssa ja kiinnitä optisen aseman kiinnikkeen optisen aseman kokoonpanoon kiinnittävä ruuvi.
- 3 Työnnä optisen aseman kokoonpano optisen aseman paikkaan ja tarkista, että optisen aseman kiinnikkeen ruuvinreikä on kohdakkain tietokoneen rungon ruuvinreiän kanssa.
- 4 Asenna ruuvi, jolla optinen asema on kiinnitetty tietokoneen runkoon.

### <span id="page-15-2"></span>Jälkitoimenpiteet

Aseta akku takaisin paikalleen. Katso kohtaa ["Akun vaihtaminen" sivulla 13.](#page-12-2)

### <span id="page-16-3"></span><span id="page-16-0"></span>Näppäimistön irrottaminen

VAARA: Ennen kuin teet mitään toimia tietokoneen sisällä, lue tietokoneen mukana toimitetut turvallisuusohjeet ja noudata kohdassa ["Alkutoimet" sivulla 9](#page-8-2) olevia ohjeita. Kun olet tehnyt toimet tietokoneen sisällä, toimi kohdan ["Tietokoneen](#page-10-1)  [sisäosan käsittelemisen jälkeen" sivulla 11](#page-10-1) ohjeiden mukaan. Lisää turvallisuusohjeita on Regulatory Compliance -sivulla osoitteessa dell.com/regulatory\_compliance.

#### <span id="page-16-1"></span>Esitoimenpiteet

Irrota akku. Katso kohtaa ["Akun irrottaminen" sivulla 12](#page-11-2).

### <span id="page-16-2"></span>**Toimenpiteet**

- 1 Avaa näyttöä niin paljon kuin mahdollista.
- 2 Vapauta näppäimistö kämmentuen kielekkeistä muovipuikolla.

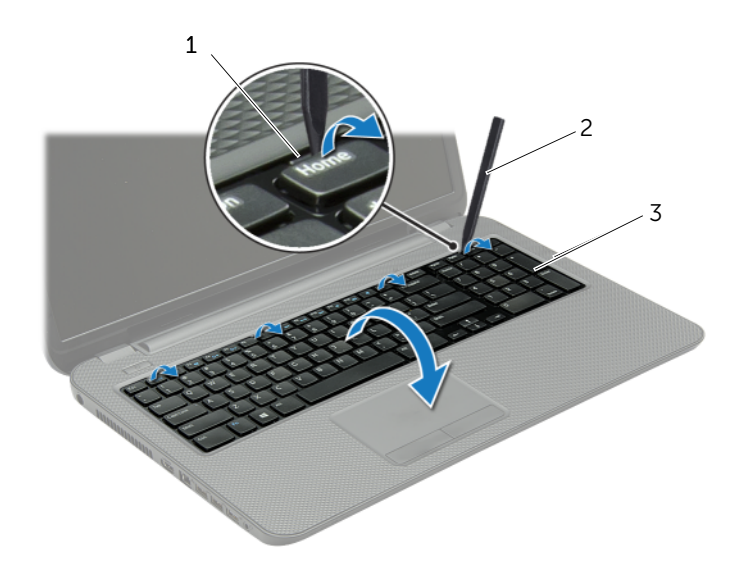

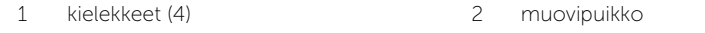

3 näppäimistö

- Käännä näppäimistö ympäri ja aseta se kämmentuen päälle.
- Nosta liitinsalpa ja irrota näppäimistökaapeli näppäimistökaapelin liitin.
- Nosta näppäimistö irti kämmentuesta.

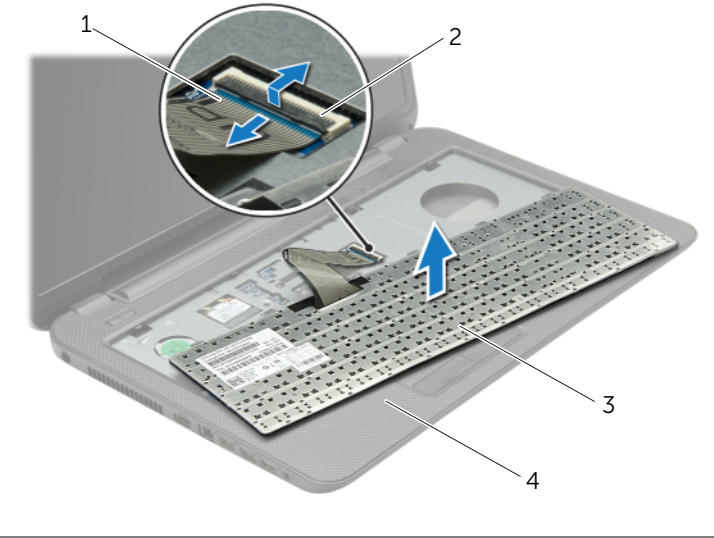

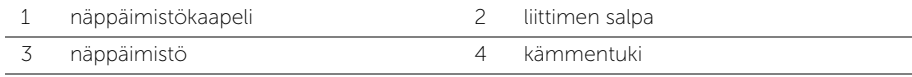

### <span id="page-18-3"></span><span id="page-18-0"></span>Näppäimistön asentaminen

 $\sqrt{N}$  VAARA: Ennen kuin teet mitään toimia tietokoneen sisällä, lue tietokoneen mukana toimitetut turvallisuusohjeet ja noudata kohdassa ["Alkutoimet" sivulla 9](#page-8-2) olevia ohjeita. Kun olet tehnyt toimet tietokoneen sisällä, toimi kohdan ["Tietokoneen](#page-10-1)  [sisäosan käsittelemisen jälkeen" sivulla 11](#page-10-1) ohjeiden mukaan. Lisää turvallisuusohjeita on Regulatory Compliance -sivulla osoitteessa dell.com/regulatory\_compliance.

### <span id="page-18-1"></span>**Toimenpiteet**

- 1 Työnnä näppäimistön kaapeli näppäimistön kaapelin liittimeen ja kiinnitä kaapeli painamalla kiinnityssalpaa alaspäin.
- 2 Työnnä näppäimistön pohjassa olevat kielekkeet kämmentuen aukkoihin ja aseta näppäimistö kämmentuen päälle.
- 3 Kiinnitä näppäimistö kämmentuen kielekkeiden alle painelemalla näppäimistön reunoja.
- 4 Kiinnitä ruuvit, joilla kaiuttimet on kiinnitetty tietokoneen runkoon.

### <span id="page-18-2"></span>Jälkitoimenpiteet

Aseta akku takaisin paikalleen. Katso kohtaa ["Akun vaihtaminen" sivulla 13.](#page-12-2)

### <span id="page-19-3"></span><span id="page-19-0"></span>Alaosan suojuksen irrottaminen

 $\sqrt{N}$  VAARA: Ennen kuin teet mitään toimia tietokoneen sisällä, lue tietokoneen mukana toimitetut turvallisuusohjeet ja noudata kohdassa ["Alkutoimet" sivulla 9](#page-8-2) olevia ohjeita. Kun olet tehnyt toimet tietokoneen sisällä, toimi kohdan ["Tietokoneen](#page-10-1)  [sisäosan käsittelemisen jälkeen" sivulla 11](#page-10-1) ohjeiden mukaan. Lisää turvallisuusohjeita on Regulatory Compliance -sivulla osoitteessa dell.com/regulatory\_compliance.

#### <span id="page-19-1"></span>Esitoimenpiteet

Irrota akku. Katso kohtaa ["Akun irrottaminen" sivulla 12](#page-11-2).

### <span id="page-19-2"></span>**Toimenpiteet**

- 1 Löysää ruuvit, joilla alaosan suojus on kiinni tietokoneessa.
- 2 Nosta rungon suojus sormenpäilläsi tietokoneen rungon lovista.

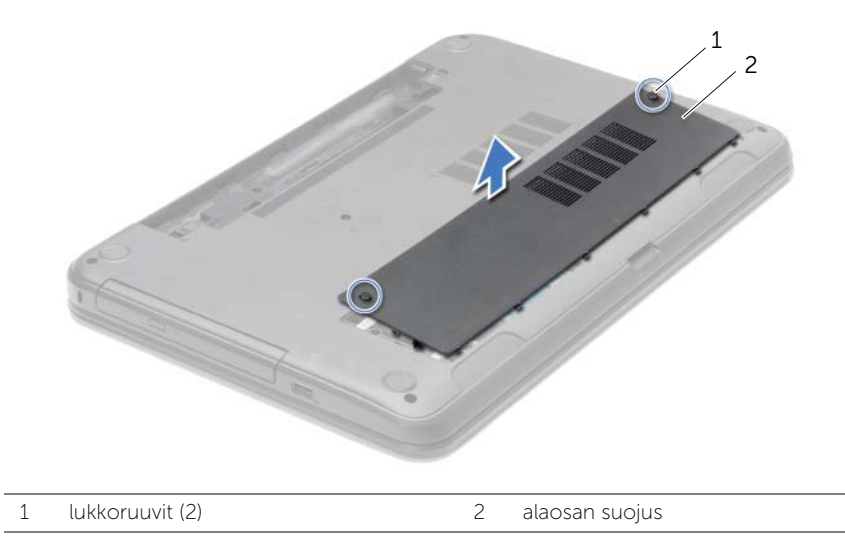

<span id="page-20-3"></span><span id="page-20-0"></span> $\sqrt{N}$  VAARA: Ennen kuin teet mitään toimia tietokoneen sisällä, lue tietokoneen mukana toimitetut turvallisuusohjeet ja noudata kohdassa ["Alkutoimet" sivulla 9](#page-8-2) olevia ohjeita. Kun olet tehnyt toimet tietokoneen sisällä, toimi kohdan ["Tietokoneen](#page-10-1)  [sisäosan käsittelemisen jälkeen" sivulla 11](#page-10-1) ohjeiden mukaan. Lisää turvallisuusohjeita on Regulatory Compliance -sivulla osoitteessa dell.com/regulatory\_compliance.

### <span id="page-20-1"></span>**Toimenpiteet**

- 1 Liu'uta rungon suojuksen kielekkeet tietokoneen rungossa oleviin loviin ja napsauta rungon suojus paikoilleen.
- 2 Kiristä ruuvit, joilla rungon suojus on kiinni tietokoneen rungossa.

### <span id="page-20-2"></span>Jälkitoimenpiteet

Aseta akku takaisin paikalleen. Katso kohtaa ["Akun vaihtaminen" sivulla 13.](#page-12-2)

### <span id="page-21-0"></span>Muistimoduulien irrottaminen

VAARA: Ennen kuin teet mitään toimia tietokoneen sisällä, lue tietokoneen mukana toimitetut turvallisuusohjeet ja noudata kohdassa ["Alkutoimet" sivulla 9](#page-8-2) olevia ohjeita. Kun olet tehnyt toimet tietokoneen sisällä, toimi kohdan ["Tietokoneen](#page-10-1)  [sisäosan käsittelemisen jälkeen" sivulla 11](#page-10-1) ohjeiden mukaan. Lisää turvallisuusohjeita on Regulatory Compliance -sivulla osoitteessa dell.com/regulatory\_compliance.

#### <span id="page-21-1"></span>Esitoimenpiteet

- 1 Irrota akku. Katso kohtaa ["Akun irrottaminen" sivulla 12](#page-11-2).
- 2 Irrota alaosan suojus. Katso kohtaa ["Alaosan suojuksen irrottaminen" sivulla 20.](#page-19-3)

### <span id="page-21-2"></span>**Toimenpiteet**

- 1 Levitä sormenpäilläsi varovasti muistimoduuliliittimen molemmissa päissä olevia kiinnikkeitä, kunnes muistimoduuli ponnahtaa ulos.
- 2 Irrota muistimoduuli kannastaan.

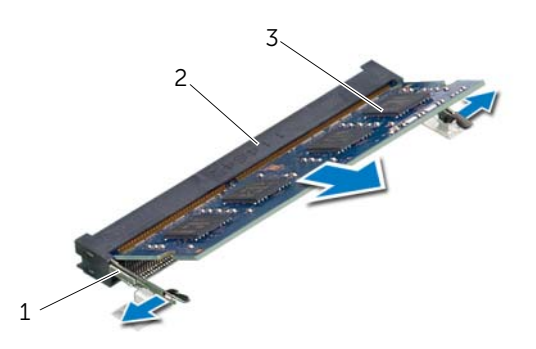

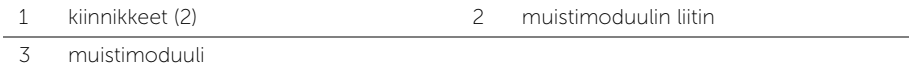

### <span id="page-22-0"></span>Muistimoduulien asentaminen

VAARA: Ennen kuin teet mitään toimia tietokoneen sisällä, lue tietokoneen mukana toimitetut turvallisuusohjeet ja noudata kohdassa ["Alkutoimet" sivulla 9](#page-8-2) olevia ohjeita. Kun olet tehnyt toimet tietokoneen sisällä, toimi kohdan ["Tietokoneen](#page-10-1)  [sisäosan käsittelemisen jälkeen" sivulla 11](#page-10-1) ohjeiden mukaan. Lisää turvallisuusohjeita on Regulatory Compliance -sivulla osoitteessa dell.com/regulatory\_compliance.

### <span id="page-22-1"></span>**Toimenpiteet**

- 1 Kohdista muistimoduulin lovi muistimoduulikannan kielekkeeseen.
- 2 Liu'uta muistimoduuli tiukasti kantaan 45 asteen kulmassa ja paina moduulia alaspäin, kunnes se napsahtaa paikalleen.

 $\mathscr U$  HUOMAUTUS: Jos et kuule napsahdusta, irrota Mini-kortti ja asenna se uudestaan.

#### <span id="page-22-2"></span>Jälkitoimenpiteet

- 1 Asenna alaosan suojus. Katso kohtaa ["Alaosan suojuksen asentaminen" sivulla 21.](#page-20-3)
- 2 Aseta akku takaisin paikalleen. Katso kohtaa ["Akun vaihtaminen" sivulla 13](#page-12-2).

### <span id="page-23-0"></span>Kiintolevyaseman irrottaminen

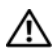

 $\sqrt{N}$  VAARA: Ennen kuin teet mitään toimia tietokoneen sisällä, lue tietokoneen mukana toimitetut turvallisuusohjeet ja noudata kohdassa ["Alkutoimet" sivulla 9](#page-8-2) olevia ohjeita. Kun olet tehnyt toimet tietokoneen sisällä, toimi kohdan ["Tietokoneen](#page-10-1)  [sisäosan käsittelemisen jälkeen" sivulla 11](#page-10-1) ohjeiden mukaan. Lisää turvallisuusohjeita on Regulatory Compliance -sivulla osoitteessa dell.com/regulatory\_compliance.

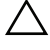

VAROITUS: Älä irrota kiintolevyä tietokoneen ollessa päällä tai valmiustilassa, jotta et menetä tietoja.

VAROITUS: Kiintolevyt ovat erittäin herkkiä. Ole varovainen käsitellessäsi kiintolevyä.

#### <span id="page-23-1"></span>Esitoimenpiteet

- 1 Irrota akku. Katso kohtaa ["Akun irrottaminen" sivulla 12](#page-11-2).
- 2 Irrota alaosan suojus. Katso kohtaa ["Alaosan suojuksen irrottaminen" sivulla 20.](#page-19-3)

### <span id="page-24-0"></span>**Toimenpiteet**

- 1 Irrota ruuvit, joilla kiintolevykokoonpano on kiinnitetty tietokoneen runkoon.
- 2 Vedä kiintolevyä vetokielekkeestä sivulle siten, että se irtoaa emolevystä.
- 3 Nosta kiintolevy vetokielekkeestä irti tietokoneen rungosta.

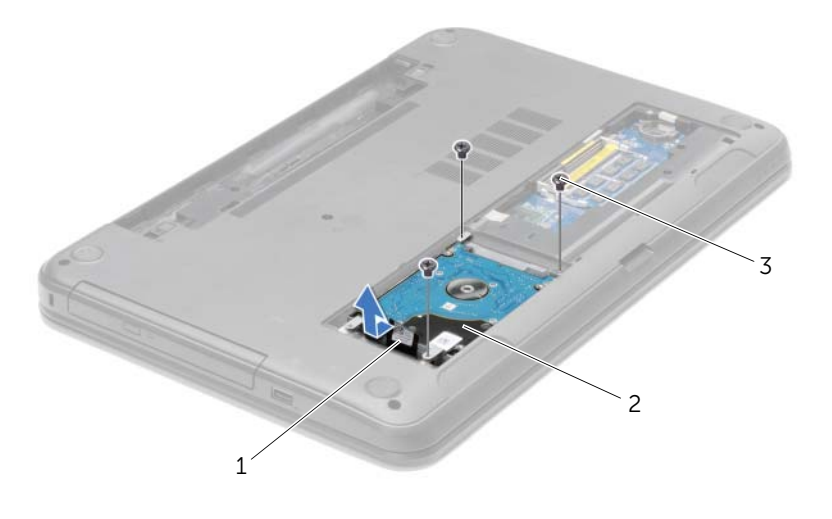

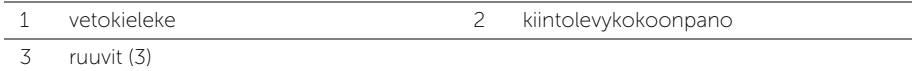

- Irrota ruuvit, joilla kiintolevyn kehikko on kiinnitetty kiintolevyyn.
- Nosta kiintolevyn kiinnike vetokielekkeestä irti kiintolevystä.

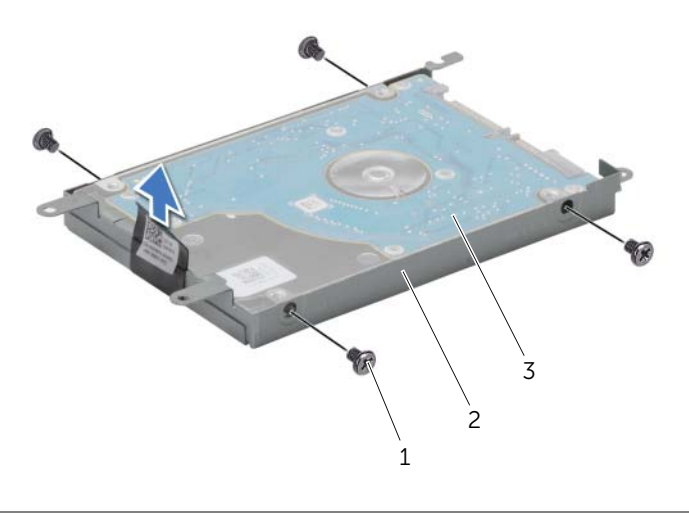

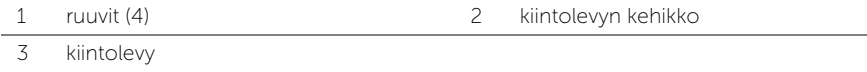

### <span id="page-26-0"></span>Kiintolevyn asentaminen

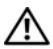

 $\sqrt{N}$  VAARA: Ennen kuin teet mitään toimia tietokoneen sisällä, lue tietokoneen mukana toimitetut turvallisuusohjeet ja noudata kohdassa ["Alkutoimet" sivulla 9](#page-8-2) olevia ohjeita. Kun olet tehnyt toimet tietokoneen sisällä, toimi kohdan ["Tietokoneen](#page-10-1)  [sisäosan käsittelemisen jälkeen" sivulla 11](#page-10-1) ohjeiden mukaan. Lisää turvallisuusohjeita on Regulatory Compliance -sivulla osoitteessa dell.com/regulatory\_compliance.

VAROITUS: Kiintolevyt ovat erittäin herkkiä. Ole varovainen käsitellessäsi kiintolevyä.

#### <span id="page-26-1"></span>Toimenpiteet

- 1 Kohdista kiintolevyn kiinnikkeessä olevat ruuvinreiät kiintolevyn ruuvinreikiin.
- 2 Asenna ruuvit, joilla kiintolevyn kiinnike kiinnittyy kiintolevyyn.
- **3** Aseta kiintolevy kiintolevyn paikkaan.
- 4 Työnnä kiintolevykokoonpanoa liitintä kohden ja kiinnitä kiintolevykokoonpano emolevyyn.
- 5 Kiinnitä ruuvit, joilla kiintolevykokoonpano kiinnitetään tietokoneen runkoon.

### <span id="page-26-2"></span>Jälkitoimenpiteet

- 1 Asenna alaosan suojus. Katso kohtaa ["Alaosan suojuksen asentaminen" sivulla 21.](#page-20-3)
- 2 Aseta akku takaisin paikalleen. Katso kohtaa ["Akun vaihtaminen" sivulla 13](#page-12-2).

### <span id="page-27-0"></span>Nappipariston irrottaminen

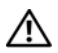

 $\sqrt{N}$  VAARA: Ennen kuin teet mitään toimia tietokoneen sisällä, lue tietokoneen mukana toimitetut turvallisuusohjeet ja noudata kohdassa ["Alkutoimet" sivulla 9](#page-8-2) olevia ohjeita. Kun olet tehnyt toimet tietokoneen sisällä, toimi kohdan ["Tietokoneen](#page-10-1)  [sisäosan käsittelemisen jälkeen" sivulla 11](#page-10-1) ohjeiden mukaan. Lisää turvallisuusohjeita on Regulatory Compliance -sivulla osoitteessa dell.com/regulatory\_compliance.

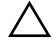

VAROITUS: Kun nappiparisto poistetaan, BIOS-asetukset palautetaan oletusasetuksiin. BIOS-asetukset kannattaa merkitä muistiin ennen nappipariston irrottamista.

#### <span id="page-27-1"></span>Esitoimenpiteet

- 1 Irrota akku. Katso kohtaa ["Akun irrottaminen" sivulla 12](#page-11-2).
- 2 Irrota alaosan suojus. Katso kohtaa ["Alaosan suojuksen irrottaminen" sivulla 20.](#page-19-3)

### <span id="page-27-2"></span>**Toimenpiteet**

Kankea nappiparisto varoen ulos emolevyn paristokannasta muovipuikolla.

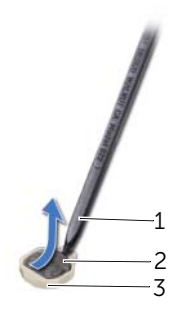

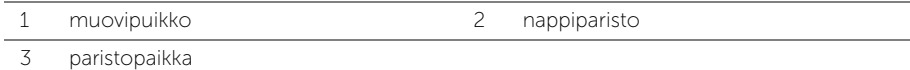

### <span id="page-28-0"></span>Nappipariston asentaminen

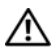

 $\sqrt{N}$  VAARA: Ennen kuin teet mitään toimia tietokoneen sisällä, lue tietokoneen mukana toimitetut turvallisuusohjeet ja noudata kohdassa ["Alkutoimet" sivulla 9](#page-8-2) olevia ohjeita. Kun olet tehnyt toimet tietokoneen sisällä, toimi kohdan ["Tietokoneen](#page-10-1)  [sisäosan käsittelemisen jälkeen" sivulla 11](#page-10-1) ohjeiden mukaan. Lisää turvallisuusohjeita on Regulatory Compliance -sivulla osoitteessa dell.com/regulatory\_compliance.

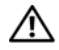

 $\bigwedge$  VAARA: Paristo saattaa räjähtää, jos se asennetaan virheellisesti. Vaihda paristo vain samanlaiseen tai vastaavantyyppiseen paristoon. Hävitä käytetyt paristot valmistajan ohjeiden mukaisesti.

### <span id="page-28-1"></span>**Toimenpiteet**

Napsauta nappiparisto emolevyn paristopaikkaan pluspuoli ylöspäin.

#### <span id="page-28-2"></span>Jälkitoimenpiteet

- 1 Asenna alaosan suojus. Katso kohtaa ["Alaosan suojuksen asentaminen" sivulla 21.](#page-20-3)
- 2 Aseta akku takaisin paikalleen. Katso kohtaa ["Akun vaihtaminen" sivulla 13](#page-12-2).

### <span id="page-29-3"></span><span id="page-29-0"></span>Kämmentuen irrottaminen

 $\sqrt{N}$  VAARA: Ennen kuin teet mitään toimia tietokoneen sisällä, lue tietokoneen mukana toimitetut turvallisuusohjeet ja noudata kohdassa ["Alkutoimet" sivulla 9](#page-8-2) olevia ohjeita. Kun olet tehnyt toimet tietokoneen sisällä, toimi kohdan ["Tietokoneen](#page-10-1)  [sisäosan käsittelemisen jälkeen" sivulla 11](#page-10-1) ohjeiden mukaan. Lisää turvallisuusohjeita on Regulatory Compliance -sivulla osoitteessa dell.com/regulatory\_compliance.

#### <span id="page-29-1"></span>Esitoimenpiteet

- 1 Irrota akku. Katso kohtaa ["Akun irrottaminen" sivulla 12](#page-11-2).
- 2 Irrota alaosan suojus. Katso kohtaa ["Alaosan suojuksen irrottaminen" sivulla 20.](#page-19-3)
- 3 Irrota näppäimistö. Katso kohtaa ["Näppäimistön irrottaminen" sivulla 17](#page-16-3).

### <span id="page-29-2"></span>**Toimenpiteet**

1 Irrota ruuvit, joilla kämmentuki on kiinnitetty tietokoneen runkoon.

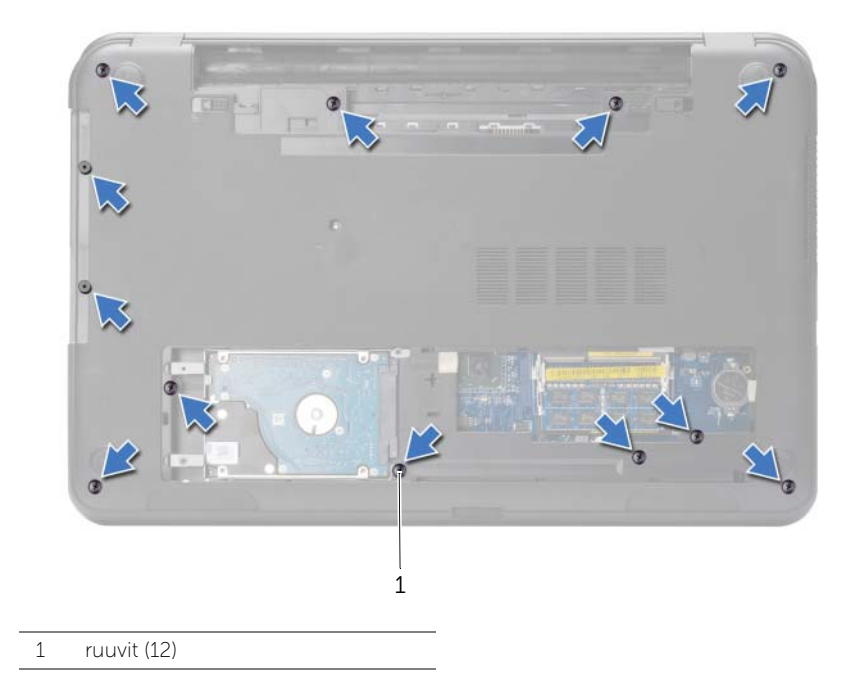

- 2 Käännä tietokone ympäri ja avaa näyttöä mahdollisimman paljon.
- 3 Nosta kiinnityssalpoja ja irrota vetokielekkeillä virtapainikkeen kaapeli ja kosketuslevyn kaapeli emolevystä.

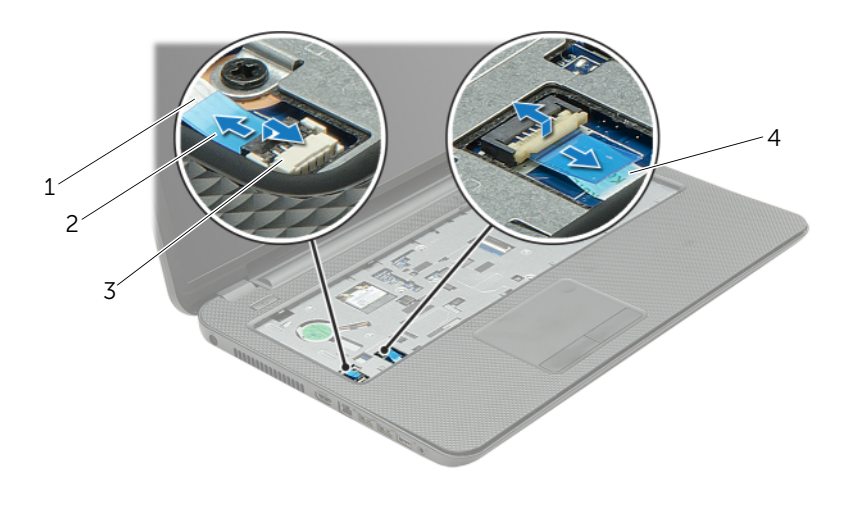

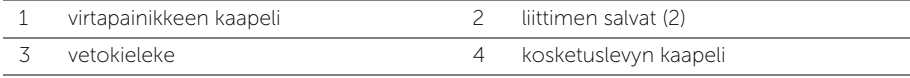

- Irrota ruuvit, joilla kämmentuki on kiinnitetty tietokoneen runkoon.
- Nosta kämmentuen kielekkeitä varoen ja vapauta ne tietokoneen rungon lovista.

 $\bigwedge$  VAROITUS: Irrota kämmentuki varovasti näytöstä siten, että näyttö ei vahingoitu.

Nosta kämmentuki pois tietokoneen rungosta.

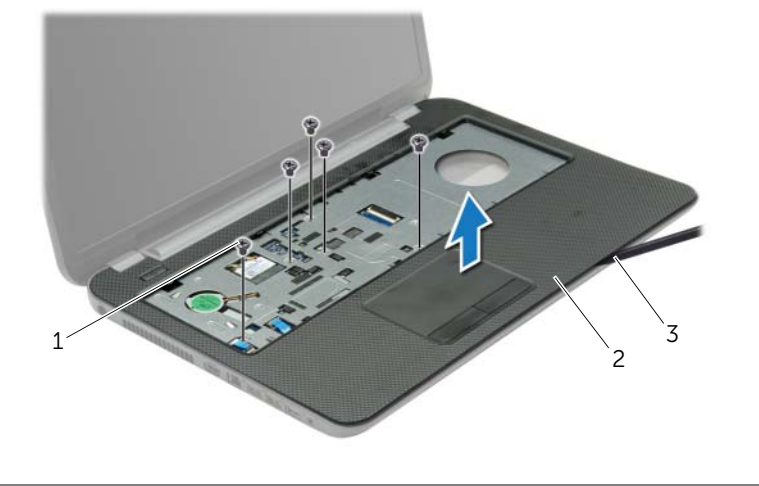

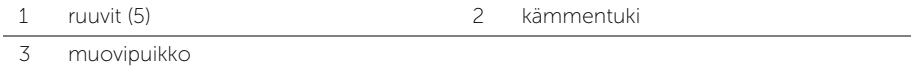

<span id="page-32-3"></span><span id="page-32-0"></span>

VAARA: Ennen kuin teet mitään toimia tietokoneen sisällä, lue tietokoneen mukana toimitetut turvallisuusohjeet ja noudata kohdassa ["Alkutoimet" sivulla 9](#page-8-2) olevia ohjeita. Kun olet tehnyt toimet tietokoneen sisällä, toimi kohdan ["Tietokoneen](#page-10-1)  [sisäosan käsittelemisen jälkeen" sivulla 11](#page-10-1) ohjeiden mukaan. Lisää turvallisuusohjeita on Regulatory Compliance -sivulla osoitteessa dell.com/regulatory\_compliance.

### <span id="page-32-1"></span>**Toimenpiteet**

- 1 Kohdista kämmentuki tietokoneen rungon kanssa.
- 2 Paina kämmentukea siten, että se napsahtaa paikoilleen.
- 3 Kiinnitä ruuvit, joilla kämmentuki on kiinnitetty tietokoneen runkoon.
- 4 Liu'uta kosketuslevyn kaapeli ja virtapainikkeen kaapeli emolevyn liittimiin ja kiinnitä kaapelit painamalla liittimen salpa alas.
- 5 Sulje näyttö ja käännä tietokone ympäri.
- 6 Kiinnitä ruuvit, joilla kämmentuki on kiinnitetty tietokoneen runkoon.

### <span id="page-32-2"></span>Jälkitoimenpiteet

- 1 Asenna näppäimistö. Katso kohtaa ["Näppäimistön asentaminen" sivulla 19](#page-18-3).
- 2 Asenna alaosan suojus. Katso kohtaa ["Alaosan suojuksen asentaminen" sivulla 21.](#page-20-3)
- 3 Aseta akku takaisin paikalleen. Katso kohtaa ["Akun vaihtaminen" sivulla 13](#page-12-2).

### <span id="page-33-0"></span>Langattoman mini-kortin irrottaminen

VAARA: Ennen kuin teet mitään toimia tietokoneen sisällä, lue tietokoneen mukana toimitetut turvallisuusohjeet ja noudata kohdassa ["Alkutoimet" sivulla 9](#page-8-2) olevia ohjeita. Kun olet tehnyt toimet tietokoneen sisällä, toimi kohdan ["Tietokoneen](#page-10-1)  [sisäosan käsittelemisen jälkeen" sivulla 11](#page-10-1) ohjeiden mukaan. Lisää turvallisuusohjeita on Regulatory Compliance -sivulla osoitteessa dell.com/regulatory\_compliance.

#### <span id="page-33-1"></span>Esitoimenpiteet

- 1 Irrota akku. Katso kohtaa ["Akun irrottaminen" sivulla 12](#page-11-2).
- 2 Irrota alaosan suojus. Katso kohtaa ["Alaosan suojuksen irrottaminen" sivulla 20.](#page-19-3)
- 3 Irrota näppäimistö. Katso kohtaa ["Näppäimistön irrottaminen" sivulla 17](#page-16-3).
- 4 Irrota kämmentuki. Katso kohtaa ["Kämmentuen irrottaminen" sivulla 30.](#page-29-3)

#### <span id="page-33-2"></span>**Toimenpiteet**

- 1 Irrota antennikaapelit langattomasta mini-kortista.
- 2 Irrota ruuvi, jolla langaton mini-kortti on kiinnitetty emolevyyn.

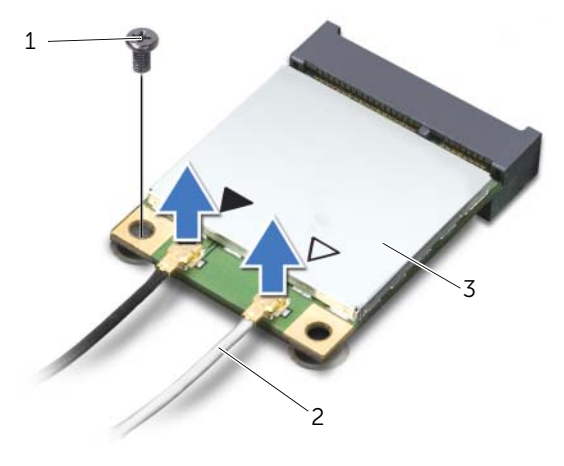

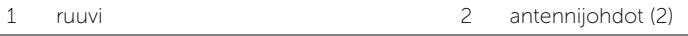

3 langaton pienoiskortti

3 Irrota langaton pienoiskortti langattoman pienoiskortin liittimestä liu'uttamalla se ulos.

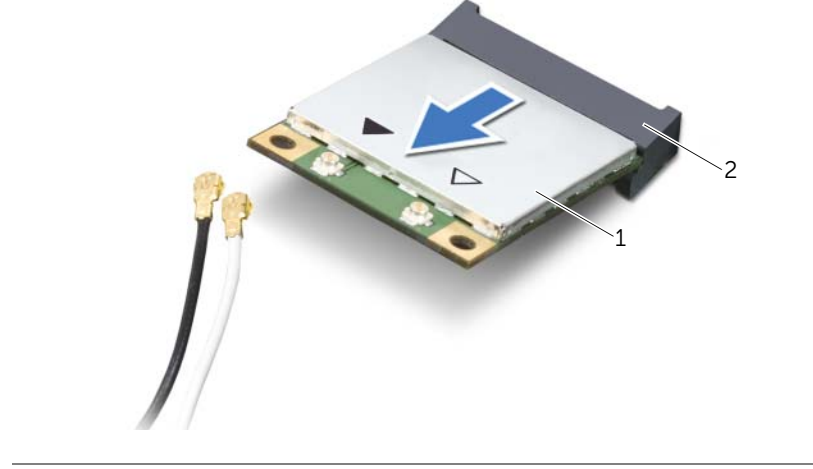

- 1 langaton pienoiskortti 2 pienoiskortin liitin
	-

### <span id="page-35-0"></span>Langattoman mini-kortin asentaminen

 $\sqrt{N}$  VAARA: Ennen kuin teet mitään toimia tietokoneen sisällä, lue tietokoneen mukana toimitetut turvallisuusohjeet ja noudata kohdassa ["Alkutoimet" sivulla 9](#page-8-2) olevia ohjeita. Kun olet tehnyt toimet tietokoneen sisällä, toimi kohdan ["Tietokoneen](#page-10-1)  [sisäosan käsittelemisen jälkeen" sivulla 11](#page-10-1) ohjeiden mukaan. Lisää turvallisuusohjeita on Regulatory Compliance -sivulla osoitteessa dell.com/regulatory\_compliance.

#### <span id="page-35-1"></span>**Toimenpiteet**

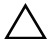

 $\bigwedge$  - VAROITUS: Johtoja ei saa koskaan asettaa langattoman pienoiskortin alle, jotta se ei vahingoitu.

- 1 Kohdista langattoman pienoiskortinkortin lovi langattoman pienoiskortinkortin liittimen kielekkeeseen.
- 2 Aseta langaton pienoiskortti 45 asteen kulmassa langattoman pienoiskortin liittimeen.
- 3 Paina langattoman pienoiskortin toista päätä ja kiinnitä ruuvi, jolla langaton pienoiskortti on kiinni emolevyssä.
- 4 Kytke antennikaapelit langattomaan mini-korttiin.

Seuraavassa taulukossa esitetään kaikkien tietokoneen tukemien langattomien pienoiskorttien antennikaapelien värikoodit.

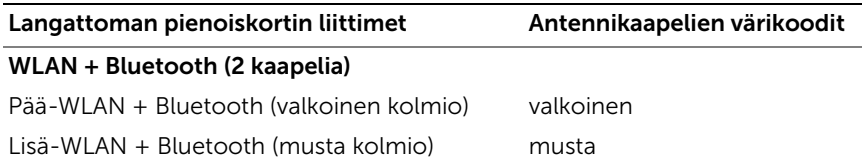

#### <span id="page-35-2"></span>Jälkitoimenpiteet

- 1 Asenna kämmentuki. Katso kohtaa ["Kämmentuen asentaminen" sivulla 33.](#page-32-3)
- 2 Asenna näppäimistö. Katso kohtaa ["Näppäimistön asentaminen" sivulla 19](#page-18-3).
- 3 Asenna alaosan suojus. Katso kohtaa ["Alaosan suojuksen asentaminen" sivulla 21.](#page-20-3)
- 4 Aseta akku takaisin paikalleen. Katso kohtaa ["Akun vaihtaminen" sivulla 13](#page-12-2).
# I/O-levyn irrottaminen

VAARA: Ennen kuin teet mitään toimia tietokoneen sisällä, lue tietokoneen mukana toimitetut turvallisuusohjeet ja noudata kohdassa ["Alkutoimet" sivulla 9](#page-8-0) olevia ohjeita. Kun olet tehnyt toimet tietokoneen sisällä, toimi kohdan ["Tietokoneen](#page-10-0)  [sisäosan käsittelemisen jälkeen" sivulla 11](#page-10-0) ohjeiden mukaan. Lisää turvallisuusohjeita on Regulatory Compliance -sivulla osoitteessa dell.com/regulatory\_compliance.

#### Esitoimenpiteet

- 1 Irrota akku. Katso kohtaa ["Akun irrottaminen" sivulla 12](#page-11-0).
- 2 Irrota alaosan suojus. Katso kohtaa ["Alaosan suojuksen irrottaminen" sivulla 20.](#page-19-0)
- 3 Irrota näppäimistö. Katso kohtaa ["Näppäimistön irrottaminen" sivulla 17](#page-16-0).
- 4 Irrota kämmentuki. Katso kohtaa ["Kämmentuen irrottaminen" sivulla 30.](#page-29-0)

#### **Toimenpiteet**

- 1 Irrota ruuvi, jolla I/O-levy on kiinnitetty tietokoneen runkoon.
- 2 Nosta liittimen salpa ja irrota I/O-kortin kaapeli emolevystä vetokielekkeen avulla.
- 3 Irrota I/O-kortin kaapeli tietokoneen rungosta.
- 4 Nosta I/O-kortti ja kaapeli irti tietokoneen rungosta.

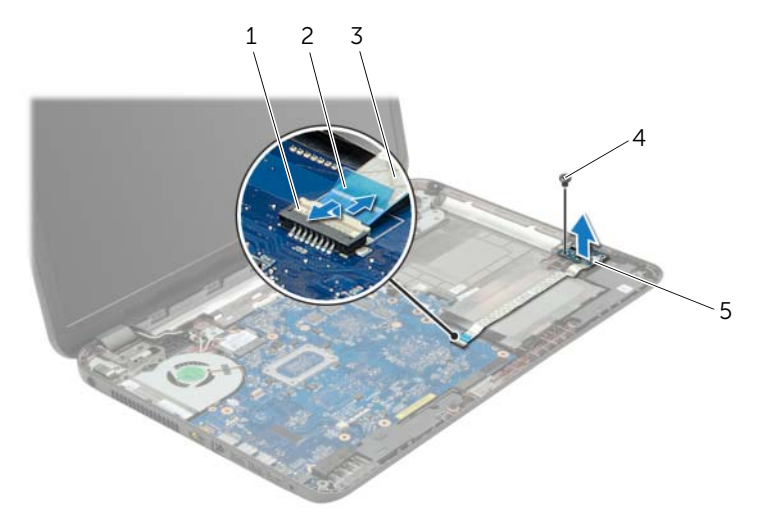

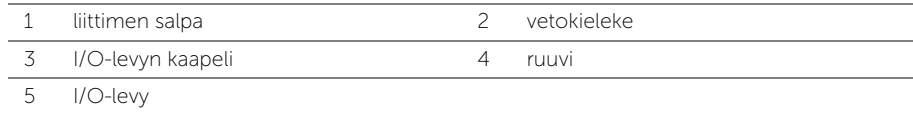

# I/O-levyn asentaminen

VAARA: Ennen kuin teet mitään toimia tietokoneen sisällä, lue tietokoneen mukana toimitetut turvallisuusohjeet ja noudata kohdassa ["Alkutoimet" sivulla 9](#page-8-0) olevia ohjeita. Kun olet tehnyt toimet tietokoneen sisällä, toimi kohdan ["Tietokoneen](#page-10-0)  [sisäosan käsittelemisen jälkeen" sivulla 11](#page-10-0) ohjeiden mukaan. Lisää turvallisuusohjeita on Regulatory Compliance -sivulla osoitteessa dell.com/regulatory\_compliance.

#### **Toimenpiteet**

- 1 Aseta I/O-kortti paikoilleen tietokoneen rungossa olevien kohdistuspaikkojen avulla.
- 2 Asenna ruuvi, jolla I/O-levy on kiinnitetty tietokoneen runkoon.
- 3 Kiinnitä I/O-kortin kaapeli tietokoneen runkoon.
- 4 Työnnä I/O-kortin kaapeli I/O-kortin kaapelin liittimeen ja kiinnitä kaapeli painamalla liittimen salpa alas.

- 1 Asenna kämmentuki. Katso kohtaa ["Kämmentuen asentaminen" sivulla 33.](#page-32-0)
- 2 Asenna näppäimistö. Katso kohtaa ["Näppäimistön asentaminen" sivulla 19](#page-18-0).
- 3 Asenna alaosan suojus. Katso kohtaa ["Alaosan suojuksen asentaminen" sivulla 21.](#page-20-0)
- 4 Aseta akku takaisin paikalleen. Katso kohtaa ["Akun vaihtaminen" sivulla 13](#page-12-0).

# <span id="page-38-0"></span>Emolevyn irrottaminen

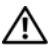

 $\sqrt{N}$  VAARA: Ennen kuin teet mitään toimia tietokoneen sisällä, lue tietokoneen mukana toimitetut turvallisuusohjeet ja noudata kohdassa ["Alkutoimet" sivulla 9](#page-8-0) olevia ohjeita. Kun olet tehnyt toimet tietokoneen sisällä, toimi kohdan ["Tietokoneen](#page-10-0)  [sisäosan käsittelemisen jälkeen" sivulla 11](#page-10-0) ohjeiden mukaan. Lisää turvallisuusohjeita on Regulatory Compliance -sivulla osoitteessa dell.com/regulatory\_compliance.

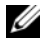

 $\mathscr U$  **HUOMAUTUS:** Tietokoneen huoltomerkki on merkitty emolevyyn. Huoltotunnus on syötettävä järjestelmän asetuksiin sen jälkeen, kun olet asentanut emolevyn paikalleen.

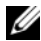

 $\mathscr U$  HUOMAUTUS: Ennen kuin irrotat kaapelit emolevyltä, merkitse liitinten sijainnit muistiin, jotta voit kytkeä ne takaisin oikein asennettuasi emolevyn.

- 1 Irrota akku. Katso kohtaa ["Akun irrottaminen" sivulla 12](#page-11-0).
- 2 Noudata kohdassa ["Optisen aseman irrottaminen" sivulla 14](#page-13-0) olevia ohjeita [Vaihe 1](#page-13-1) - [Vaihe 2](#page-13-2).
- 3 Irrota alaosan suojus. Katso kohtaa ["Alaosan suojuksen irrottaminen" sivulla 20.](#page-19-0)
- 4 Irrota muistimoduuli(t). Katso kohtaa ["Muistimoduulien irrottaminen" sivulla 22](#page-21-0).
- 5 Irrota nappiparisto. Katso kohtaa ["Nappipariston irrottaminen" sivulla 28](#page-27-0).
- 6 Noudata kohdassa ["Kiintolevyaseman irrottaminen" sivulla 24](#page-23-0) olevia ohjeita [Vaihe 1](#page-24-0) - [Vaihe 3](#page-24-1).
- 7 Irrota näppäimistö. Katso kohtaa ["Näppäimistön irrottaminen" sivulla 17](#page-16-0).
- 8 Irrota kämmentuki. Katso kohtaa ["Kämmentuen irrottaminen" sivulla 30.](#page-29-0)
- 9 Irrota langaton pienoiskortti. Katso kohtaa ["Langattoman mini-kortin irrottaminen"](#page-33-0)  [sivulla 34.](#page-33-0)

- 1 Irrota verkkolaitteen portin kaapeli ja kaiuttimen johto emolevy vaihdetaan.
- 2 Irrota mylar-kalvo emolevystä.

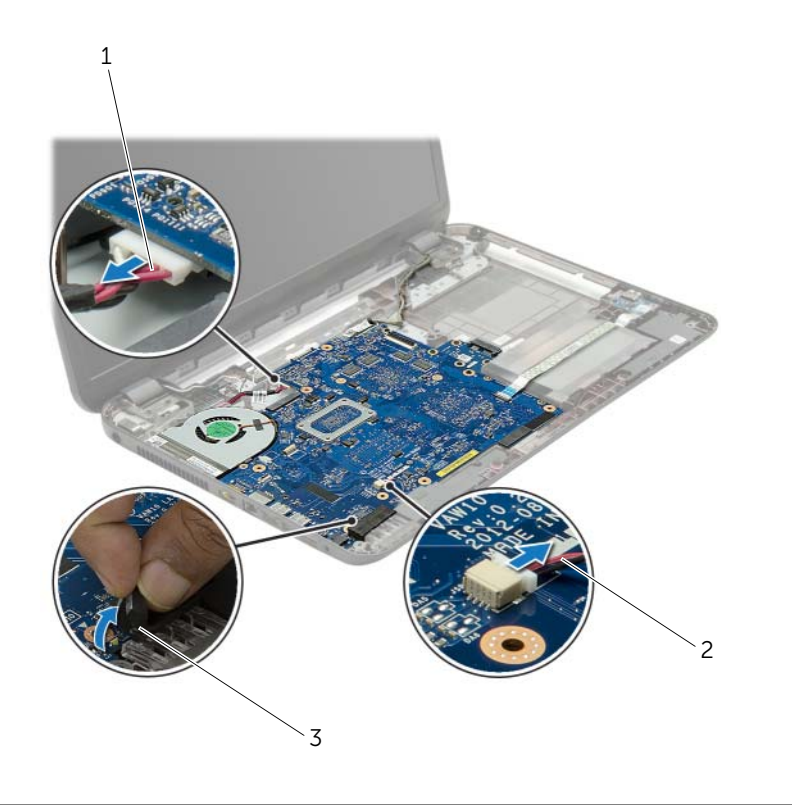

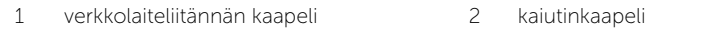

3 mylar-kalvo

- <span id="page-40-0"></span>3 Irrota teippi, jolla näyttökaapeli on kiinnitetty emolevyyn, ja irrota sitten näyttökaapeli emolevystä.
- 4 Nosta liittimen salpa ja irrota I/O-kortin kaapeli emolevystä vetokielekkeen avulla.

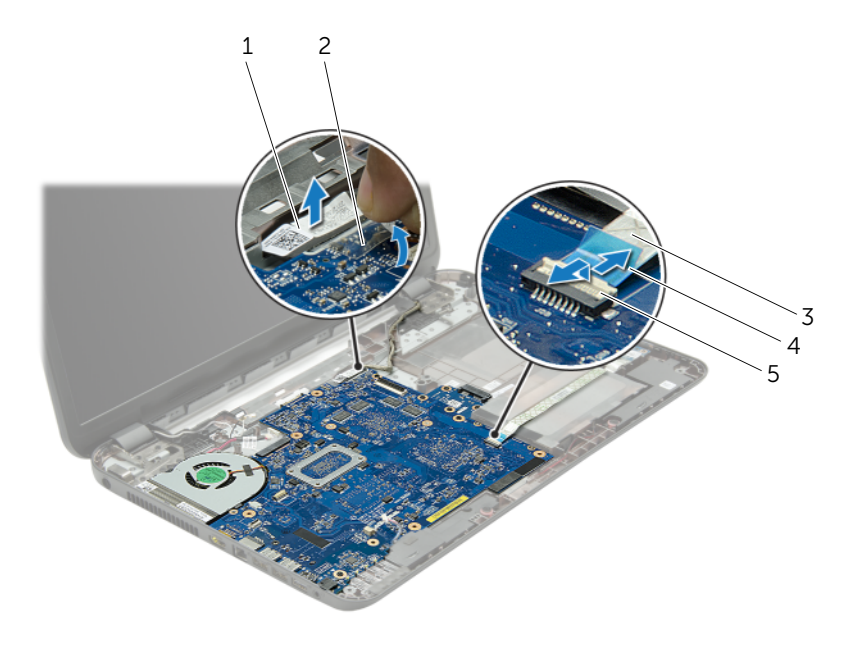

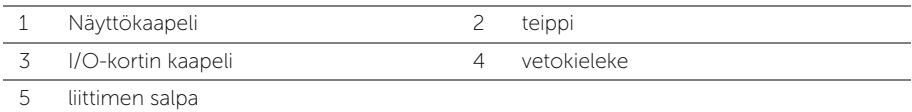

- 5 Irrota ruuvit, joilla emolevy on kiinnitetty tietokoneen runkoon.
- 6 Nosta emolevyä vinosti ja irrota emolevyn portit tietokoneen rungon paikoista.
- <span id="page-41-1"></span>7 Nosta emolevy ulos tietokoneen rungosta.
- 8 Irrota kiintolevyn välilevy. Katso kohtaa ["Kiintolevyn välilevyn irrottaminen" sivulla 51](#page-50-0).

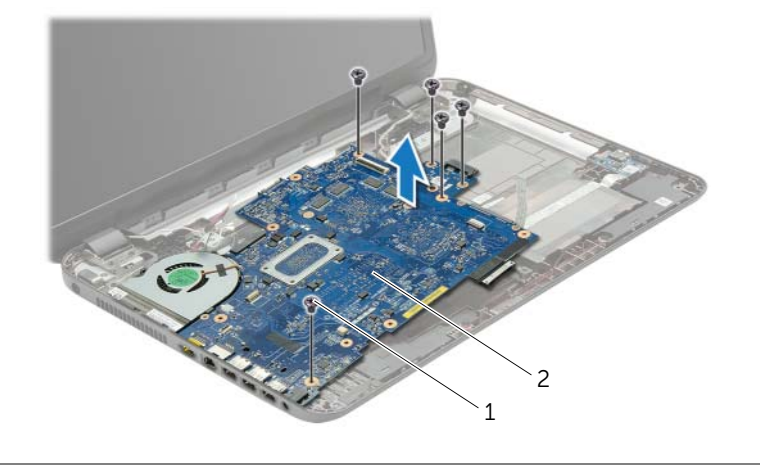

- <span id="page-41-0"></span>1 ruuvit (5) 2 emokortti
- 9 Käännä emolevy ylösalaisin.
- 10 Irrota tuuletin. Katso kohtaa ["Tuulettimen irrottaminen" sivulla 45.](#page-44-0)
- 11 Irrota jäähdytyskokoonpano. Katso kohtaa "Jäähdytyskokoonpanon irrottaminen" [sivulla 48](#page-47-0).

# <span id="page-42-0"></span>Emolevyn asettaminen paikalleen

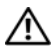

 $\sqrt{N}$  VAARA: Ennen kuin teet mitään toimia tietokoneen sisällä, lue tietokoneen mukana toimitetut turvallisuusohjeet ja noudata kohdassa ["Alkutoimet" sivulla 9](#page-8-0) olevia ohjeita. Kun olet tehnyt toimet tietokoneen sisällä, toimi kohdan ["Tietokoneen](#page-10-0)  [sisäosan käsittelemisen jälkeen" sivulla 11](#page-10-0) ohjeiden mukaan. Lisää turvallisuusohjeita on Regulatory Compliance -sivulla osoitteessa dell.com/regulatory\_compliance.

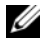

 $\mathscr U$  **HUOMAUTUS:** Tietokoneen huoltomerkki on merkitty emolevyyn. Huoltotunnus on syötettävä järjestelmän asetuksiin sen jälkeen, kun olet asentanut emolevyn paikalleen.

#### **Toimenpiteet**

- 1 Asenna jäähdytyskokoonpano. Katso kohtaa ["Jäähdytyskokoonpanon asentaminen"](#page-49-0)  [sivulla 50.](#page-49-0)
- <span id="page-42-1"></span>2 Asenna tuuletin. Katso kohtaa ["Tuulettimen vaihtaminen" sivulla 47](#page-46-0).
- 3 Käännä emolevy ylösalaisin.
- 4 Asenna kiintolevyn välilevy. Katso kohtaa ["Kiintolevyn välilevyn asentaminen"](#page-52-0)  [sivulla 53](#page-52-0).
- 5 Työnnä emolevyn portit tietokoneen rungon aukkoihin ja kohdista emolevyn ruuvinreiät tietokoneen rungon ruuvinreikien kanssa.
- 6 Kiinnitä ruuvi, jolla emolevy on kiinnitetty tietokoneen koteloon.
- 7 Kiinnitä mylar-kalvo emolevyyn.
- 8 Kiinnitä näyttäkaapeli emolevyyn ja kiinnitä teippi emolevy vaihdetaan.
- 9 Työnnä I/O-kortin kaapeli I/O-kortin kaapelin liittimeen ja kiinnitä kaapeli painamalla liittimen salpa alas.
- <span id="page-42-2"></span>10 Kiinnitä verkkolaitteen portin kaapeli ja kaiutinkaapeli emolevy vaihdetaan.

- Asenna langaton pienoiskortti. Katso kohtaa ["Langattoman mini-kortin](#page-35-0)  [asentaminen" sivulla 36.](#page-35-0)
- Asenna kämmentuki. Katso kohtaa ["Kämmentuen asentaminen" sivulla 33.](#page-32-0)
- Asenna näppäimistö. Katso kohtaa ["Näppäimistön asentaminen" sivulla 19](#page-18-0).
- Noudata kohdassa ["Kiintolevyn asentaminen" sivulla 27](#page-26-0) olevia ohjeita [vaihe 3](#page-26-1) - [Vaihe 5.](#page-26-2)
- Asenna nappiparisto. Katso kohtaa ["Nappipariston asentaminen" sivulla 29.](#page-28-0)
- Asenna muistimoduuli(t). Katso kohtaa ["Muistimoduulien asentaminen" sivulla 23.](#page-22-0)
- Asenna alaosan suojus. Katso kohtaa ["Alaosan suojuksen asentaminen" sivulla 21.](#page-20-0)
- 8 Noudata kohdassa ["Optisen aseman asentaminen" sivulla 16](#page-15-0) olevia ohjeita [Vaihe 3](#page-15-1) - [Vaihe 4](#page-15-2).
- Aseta akku takaisin paikalleen. Katso kohtaa ["Akun vaihtaminen" sivulla 13](#page-12-0).

# <span id="page-44-0"></span>Tuulettimen irrottaminen

 $\sqrt{N}$  VAARA: Ennen kuin teet mitään toimia tietokoneen sisällä, lue tietokoneen mukana toimitetut turvallisuusohjeet ja noudata kohdassa ["Alkutoimet" sivulla 9](#page-8-0) olevia ohjeita. Kun olet tehnyt toimet tietokoneen sisällä, toimi kohdan ["Tietokoneen](#page-10-0)  [sisäosan käsittelemisen jälkeen" sivulla 11](#page-10-0) ohjeiden mukaan. Lisää turvallisuusohjeita on Regulatory Compliance -sivulla osoitteessa dell.com/regulatory\_compliance.

- 1 Irrota akku. Katso kohtaa ["Akun irrottaminen" sivulla 12](#page-11-0).
- 2 Noudata kohdassa ["Optisen aseman irrottaminen" sivulla 14](#page-13-0) olevia ohjeita [Vaihe 1](#page-13-1) - [Vaihe 2](#page-13-2).
- 3 Noudata kohdassa ["Kiintolevyaseman irrottaminen" sivulla 24](#page-23-0) olevia ohjeita [Vaihe 1](#page-24-0) - [Vaihe 3](#page-24-1).
- 4 Irrota alaosan suojus. Katso kohtaa ["Alaosan suojuksen irrottaminen" sivulla 20.](#page-19-0)
- 5 Irrota näppäimistö. Katso kohtaa ["Näppäimistön irrottaminen" sivulla 17](#page-16-0).
- 6 Irrota kämmentuki. Katso kohtaa ["Kämmentuen irrottaminen" sivulla 30.](#page-29-0)
- 7 Noudata kohdassa ["Emolevyn irrottaminen" sivulla 39](#page-38-0) olevia ohjeita [Vaihe 3](#page-40-0)  [Vaihe 9](#page-41-0).

- 1 Irrota tuulettimen kaapeli emolevystä.
- 2 Irrota ruuvi, jolla tuuletin kiinnittyy emolevyyn.
- 3 Nosta tuuletin kaapeleineen irti tietokoneen rungosta.

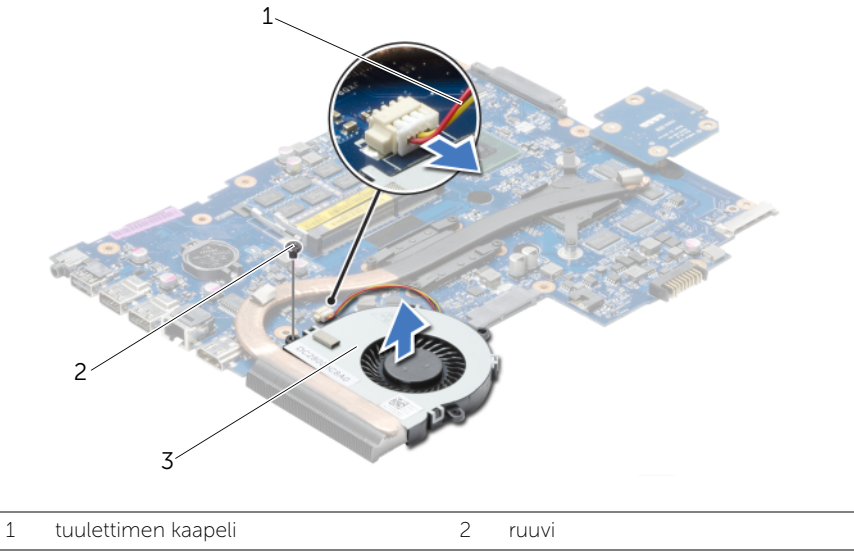

3 tuuletin

# <span id="page-46-0"></span>Tuulettimen vaihtaminen

 $\sqrt{N}$  VAARA: Ennen kuin teet mitään toimia tietokoneen sisällä, lue tietokoneen mukana toimitetut turvallisuusohjeet ja noudata kohdassa ["Alkutoimet" sivulla 9](#page-8-0) olevia ohjeita. Kun olet tehnyt toimet tietokoneen sisällä, toimi kohdan ["Tietokoneen](#page-10-0)  [sisäosan käsittelemisen jälkeen" sivulla 11](#page-10-0) ohjeiden mukaan. Lisää turvallisuusohjeita on Regulatory Compliance -sivulla osoitteessa dell.com/regulatory\_compliance.

#### **Toimenpiteet**

- 1 Aseta tuuletin tietokoneen runkoon ja kiinnitä ruuvi, jolla tuuletin kiinnitetään tietokoneen runkoon.
- 2 Kiinnitä tuulettimen kaapeli emolevyyn.

- 1 Noudata kohdassa ["Emolevyn asettaminen paikalleen" sivulla 43](#page-42-0) olevia ohjeita [Vaihe 3](#page-42-1) - [Vaihe 10.](#page-42-2)
- 2 Asenna kämmentuki. Katso kohtaa ["Kämmentuen asentaminen" sivulla 33.](#page-32-0)
- 3 Asenna näppäimistö. Katso kohtaa ["Näppäimistön asentaminen" sivulla 19](#page-18-0).
- 4 Asenna alaosan suojus. Katso kohtaa ["Alaosan suojuksen asentaminen" sivulla 21.](#page-20-0)
- 5 Noudata kohdassa ["Optisen aseman asentaminen" sivulla 16](#page-15-0) olevia ohjeita [Vaihe 3](#page-15-1) - [Vaihe 4](#page-15-2).
- 6 Noudata kohdassa ["Kiintolevyn asentaminen" sivulla 27](#page-26-0) olevia ohjeita [Vaihe 3](#page-26-1) - [Vaihe 5.](#page-26-2)
- 7 Aseta akku takaisin paikalleen. Katso kohtaa ["Akun vaihtaminen" sivulla 13](#page-12-0).

# <span id="page-47-0"></span>Jäähdytyskokoonpanon irrottaminen

 $\sqrt{N}$  VAARA: Ennen kuin teet mitään toimia tietokoneen sisällä, lue tietokoneen mukana toimitetut turvallisuusohjeet ja noudata kohdassa ["Alkutoimet" sivulla 9](#page-8-0) olevia ohjeita. Kun olet tehnyt toimet tietokoneen sisällä, toimi kohdan ["Tietokoneen](#page-10-0)  [sisäosan käsittelemisen jälkeen" sivulla 11](#page-10-0) ohjeiden mukaan. Lisää turvallisuusohjeita on Regulatory Compliance -sivulla osoitteessa dell.com/regulatory\_compliance.

- 1 Irrota akku. Katso kohtaa ["Akun irrottaminen" sivulla 12](#page-11-0).
- 2 Noudata kohdassa ["Optisen aseman irrottaminen" sivulla 14](#page-13-0) olevia ohjeita [Vaihe 1](#page-13-1) - [Vaihe 2](#page-13-2).
- 3 Noudata kohdassa ["Kiintolevyaseman irrottaminen" sivulla 24](#page-23-0) olevia ohjeita [Vaihe 1](#page-24-0) - [Vaihe 3](#page-24-1).
- 4 Irrota alaosan suojus. Katso kohtaa ["Alaosan suojuksen irrottaminen" sivulla 20.](#page-19-0)
- 5 Irrota näppäimistö. Katso kohtaa ["Näppäimistön irrottaminen" sivulla 17](#page-16-0).
- 6 Irrota kämmentuki. Katso kohtaa ["Kämmentuen irrottaminen" sivulla 30.](#page-29-0)
- 7 Noudata kohdassa ["Emolevyn irrottaminen" sivulla 39](#page-38-0) olevia ohjeita [Vaihe 3](#page-40-0)  [Vaihe 9](#page-41-0).

- 1 Irrota jäähdytyskokoonpanon emolevyyn kiinnittävät ruuvit oikeassa järjestyksessä (merkitty jäähdytyselementtiin).
- 2 Nosta jäähdytyskokoonpano irti emolevystä.

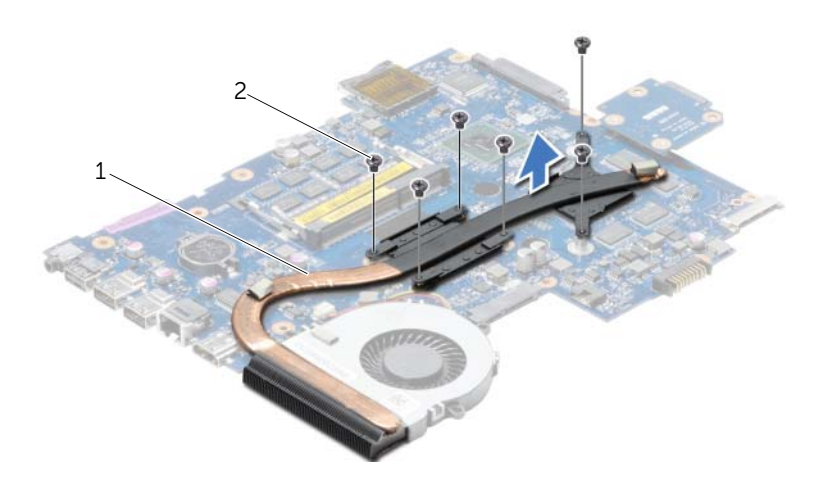

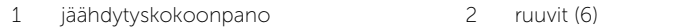

# <span id="page-49-0"></span>Jäähdytyskokoonpanon asentaminen

VAARA: Ennen kuin teet mitään toimia tietokoneen sisällä, lue tietokoneen mukana toimitetut turvallisuusohjeet ja noudata kohdassa ["Alkutoimet" sivulla 9](#page-8-0) olevia ohjeita. Kun olet tehnyt toimet tietokoneen sisällä, toimi kohdan ["Tietokoneen](#page-10-0)  [sisäosan käsittelemisen jälkeen" sivulla 11](#page-10-0) ohjeiden mukaan. Lisää turvallisuusohjeita on Regulatory Compliance -sivulla osoitteessa dell.com/regulatory\_compliance.

#### **Toimenpiteet**

- 1 Puhdista rasva jäähdytyskokoonpanon pohjasta ja levitä sitä uudelleen.
- 2 Kohdista jäähdytyskokoonpanossa olevat ruuvinreiät emolevyn ruuvinreikiin.
- 3 Asenna jäähdytyskokoonpanoon emolevyyn kiinnittävät ruuvit oikeassa järjestyksessä (merkitty jäähdytyselementtiin).

- 1 Noudata kohdassa ["Emolevyn asettaminen paikalleen" sivulla 43](#page-42-0) olevia ohjeita [Vaihe 3](#page-42-1) - [Vaihe 10.](#page-42-2)
- 2 Asenna kämmentuki. Katso kohtaa ["Kämmentuen asentaminen" sivulla 33.](#page-32-0)
- 3 Asenna näppäimistö. Katso kohtaa ["Näppäimistön asentaminen" sivulla 19](#page-18-0).
- 4 Asenna alaosan suojus. Katso kohtaa ["Alaosan suojuksen asentaminen" sivulla 21.](#page-20-0)
- 5 Noudata kohdassa ["Optisen aseman asentaminen" sivulla 16](#page-15-0) olevia ohjeita [Vaihe 3](#page-15-1) - [Vaihe 4](#page-15-2).
- 6 Noudata kohdassa ["Kiintolevyn asentaminen" sivulla 27](#page-26-0) olevia ohjeita [Vaihe 3](#page-26-1) - [Vaihe 5.](#page-26-2)
- 7 Aseta akku takaisin paikalleen. Katso kohtaa ["Akun vaihtaminen" sivulla 13](#page-12-0).

- <span id="page-50-0"></span>1 Irrota akku. Katso kohtaa ["Akun irrottaminen" sivulla 12](#page-11-0).
- 2 Noudata kohdassa ["Optisen aseman irrottaminen" sivulla 14](#page-13-0) olevia ohjeita [Vaihe 1](#page-13-1) - [Vaihe 2](#page-13-2).
- 3 Noudata kohdassa ["Kiintolevyaseman irrottaminen" sivulla 24](#page-23-0) olevia ohjeita [Vaihe 1](#page-24-0) - [Vaihe 3](#page-24-1).
- 4 Irrota alaosan suojus. Katso kohtaa ["Alaosan suojuksen irrottaminen" sivulla 20.](#page-19-0)
- 5 Irrota näppäimistö. Katso kohtaa ["Näppäimistön irrottaminen" sivulla 17](#page-16-0).
- 6 Irrota kämmentuki. Katso kohtaa ["Kämmentuen irrottaminen" sivulla 30.](#page-29-0)
- 7 Noudata kohdassa ["Emolevyn irrottaminen" sivulla 39](#page-38-0) olevia ohjeita [Vaihe 3](#page-40-0)  [Vaihe 9](#page-41-0).

- 1 Irrota ruuvit, joilla kiintolevyn välilevy kiinnittyy emolevyyn.
- 2 Irrota kiintolevyn välilevy emolevystä.

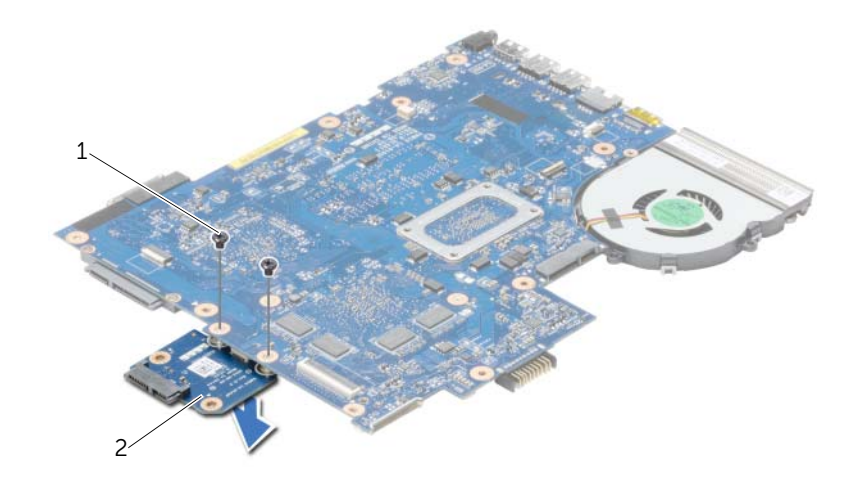

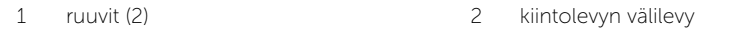

#### <span id="page-52-0"></span>**Toimenpiteet**

- 1 Kiinnitä kiintolevyn välilevy emolevyyn.
- 2 Asenna ruuvit, joilla kiintolevyn välilevy kiinnittyy emolevyyn.

- 1 Noudata kohdassa ["Emolevyn asettaminen paikalleen" sivulla 43](#page-42-0) olevia ohjeita [Vaihe 3](#page-42-1) - [Vaihe 10.](#page-42-2)
- 2 Asenna kämmentuki. Katso kohtaa ["Kämmentuen asentaminen" sivulla 33.](#page-32-0)
- 3 Asenna näppäimistö. Katso kohtaa ["Näppäimistön asentaminen" sivulla 19](#page-18-0).
- 4 Asenna alaosan suojus. Katso kohtaa ["Alaosan suojuksen asentaminen" sivulla 21.](#page-20-0)
- 5 Noudata kohdassa ["Optisen aseman asentaminen" sivulla 16](#page-15-0) olevia ohjeita [Vaihe 3](#page-15-1) - [Vaihe 4](#page-15-2).
- 6 Noudata kohdassa ["Kiintolevyn asentaminen" sivulla 27](#page-26-0) olevia ohjeita [Vaihe 3](#page-26-1) - [Vaihe 5.](#page-26-2)
- 7 Aseta akku takaisin paikalleen. Katso kohtaa ["Akun vaihtaminen" sivulla 13](#page-12-0).

# Kaiuttimien irrottaminen

 $\sqrt{N}$  VAARA: Ennen kuin teet mitään toimia tietokoneen sisällä, lue tietokoneen mukana toimitetut turvallisuusohjeet ja noudata kohdassa ["Alkutoimet" sivulla 9](#page-8-0) olevia ohjeita. Kun olet tehnyt toimet tietokoneen sisällä, toimi kohdan ["Tietokoneen](#page-10-0)  [sisäosan käsittelemisen jälkeen" sivulla 11](#page-10-0) ohjeiden mukaan. Lisää turvallisuusohjeita on Regulatory Compliance -sivulla osoitteessa dell.com/regulatory\_compliance.

- 1 Irrota akku. Katso kohtaa ["Akun irrottaminen" sivulla 12](#page-11-0).
- 2 Noudata kohdassa ["Optisen aseman irrottaminen" sivulla 14](#page-13-0) olevia ohjeita [Vaihe 1](#page-13-1) - [Vaihe 2](#page-13-2).
- 3 Noudata kohdassa ["Kiintolevyaseman irrottaminen" sivulla 24](#page-23-0) olevia ohjeita [Vaihe 1](#page-24-0) - [Vaihe 3](#page-24-1).
- 4 Irrota alaosan suojus. Katso kohtaa ["Alaosan suojuksen irrottaminen" sivulla 20.](#page-19-0)
- 5 Irrota näppäimistö. Katso kohtaa ["Näppäimistön irrottaminen" sivulla 17](#page-16-0).
- 6 Irrota kämmentuki. Katso kohtaa ["Kämmentuen irrottaminen" sivulla 30.](#page-29-0)
- 7 Noudata kohdassa ["Emolevyn irrottaminen" sivulla 39](#page-38-0) olevia ohjeita [Vaihe 3](#page-40-0)  [Vaihe 7](#page-41-1).

- 1 Irrota ruuvit, joilla kaiuttimet on kiinnitetty tietokoneen runkoon.
- 2 Pane merkille kaiutinkaapelin reititys ja irrota kaapeli reititysohjaimistaan.
- 3 Nosta kaiuttimet kaapeleineen ulos tietokoneen rungosta.

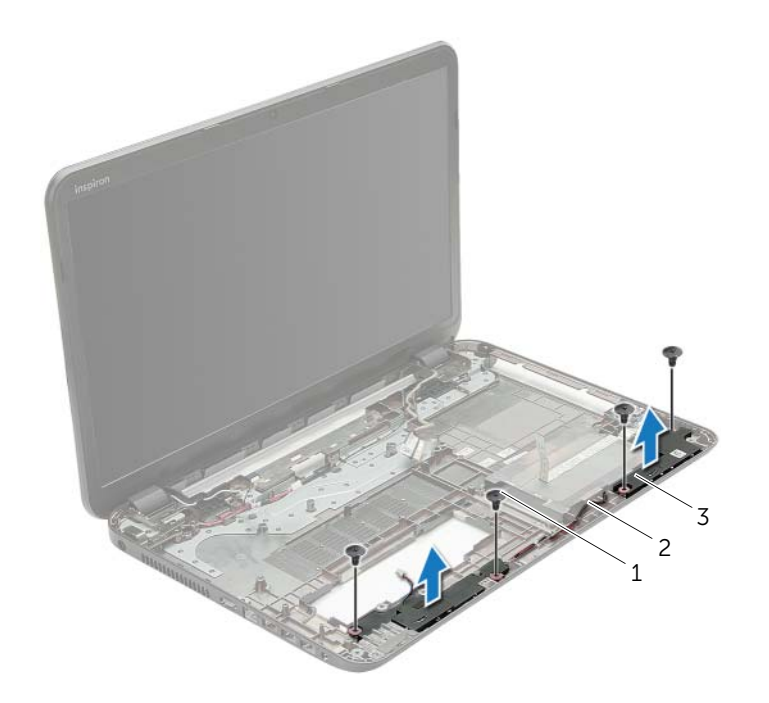

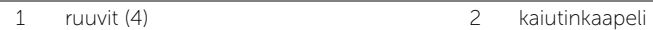

3 kaiuttimet (2)

### **Toimenpiteet**

- 1 Aseta kaiuttimet paikoilleen tietokoneen rungossa olevien kohdistustappien avulla.
- 2 Reititä kaiutinkaapeli tietokoneen rungon kaapelointiohjaimien läpi.
- 3 Kiinnitä ruuvit, joilla kaiuttimet on kiinnitetty tietokoneen runkoon.

- 1 Noudata kohdassa ["Emolevyn asettaminen paikalleen" sivulla 43](#page-42-0) olevia ohjeita [Vaihe 3](#page-42-1) - [Vaihe 10.](#page-42-2)
- 2 Asenna kämmentuki. Katso kohtaa ["Kämmentuen asentaminen" sivulla 33.](#page-32-0)
- 3 Asenna näppäimistö. Katso kohtaa ["Näppäimistön asentaminen" sivulla 19](#page-18-0).
- 4 Asenna alaosan suojus. Katso kohtaa ["Alaosan suojuksen asentaminen" sivulla 21.](#page-20-0)
- 5 Noudata kohdassa ["Optisen aseman asentaminen" sivulla 16](#page-15-0) olevia ohjeita [Vaihe 3](#page-15-1) - [Vaihe 4](#page-15-2).
- 6 Noudata kohdassa ["Kiintolevyn asentaminen" sivulla 27](#page-26-0) olevia ohjeita [Vaihe 3](#page-26-1) - [Vaihe 5.](#page-26-2)
- 7 Aseta akku takaisin paikalleen. Katso kohtaa ["Akun vaihtaminen" sivulla 13](#page-12-0).

- <span id="page-56-0"></span>1 Irrota akku. Katso kohtaa ["Akun irrottaminen" sivulla 12](#page-11-0).
- 2 Noudata kohdassa ["Optisen aseman irrottaminen" sivulla 14](#page-13-0) olevia ohjeita [Vaihe 1](#page-13-1) - [Vaihe 2](#page-13-2).
- 3 Noudata kohdassa ["Kiintolevyaseman irrottaminen" sivulla 24](#page-23-0) olevia ohjeita [Vaihe 1](#page-24-0) - [Vaihe 3](#page-24-1).
- 4 Irrota alaosan suojus. Katso kohtaa ["Alaosan suojuksen irrottaminen" sivulla 20.](#page-19-0)
- 5 Irrota näppäimistö. Katso kohtaa ["Näppäimistön irrottaminen" sivulla 17](#page-16-0).
- 6 Irrota kämmentuki. Katso kohtaa ["Kämmentuen irrottaminen" sivulla 30.](#page-29-0)
- 7 Noudata kohdassa ["Emolevyn irrottaminen" sivulla 39](#page-38-0) olevia ohjeita [Vaihe 3](#page-40-0)  [Vaihe 7](#page-41-1).

- 1 Pane merkille antennikaapelin reititys ja irrota kaapeli reititysohjaimistaan.
- 2 Irrota ruuvit, joilla näyttö kiinnittyy tietokoneen alaosaan.
- 3 Nosta näyttö pois tietokoneen alaosasta.

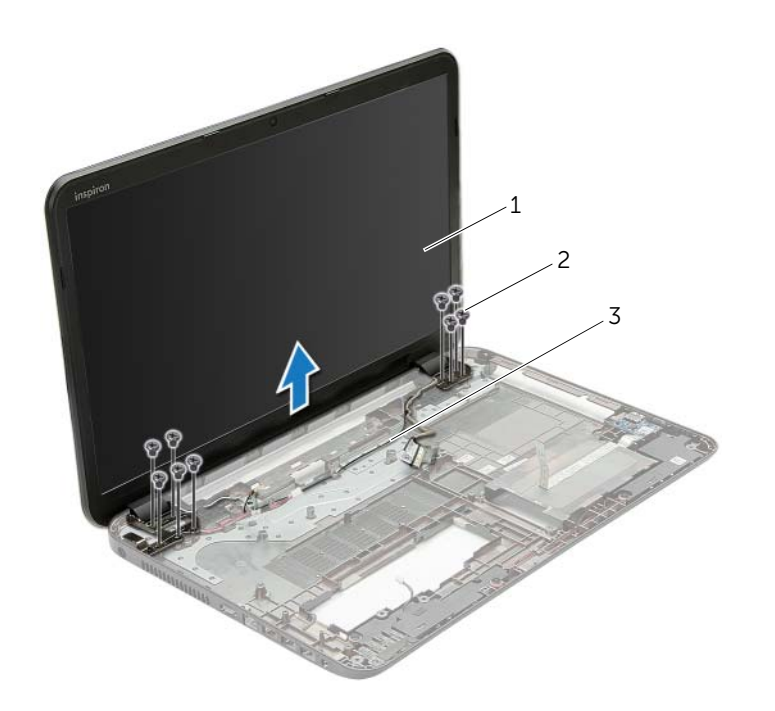

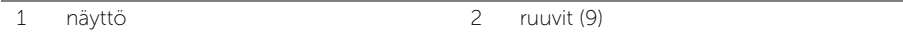

3 kaapelointiohjaimet

<span id="page-58-0"></span>

## **Toimenpiteet**

- 1 Aseta näyttöyksikkö tietokoneen rungon päälle ja kohdista näyttöyksikön ruuvinreiät tietokoneen rungon ruuvinreikien kanssa.
- 2 Kiinnitä ruuvit, joilla näyttöyksikkö kiinnittyy tietokoneen runkoon.
- 3 Reititä antennikaapeli tietokoneen rungon reititysohjaimien läpi.

- 1 Noudata kohdassa ["Emolevyn asettaminen paikalleen" sivulla 43](#page-42-0) olevia ohjeita [Vaihe 3](#page-42-1) - [Vaihe 10.](#page-42-2)
- 2 Asenna kämmentuki. Katso kohtaa ["Kämmentuen asentaminen" sivulla 33.](#page-32-0)
- 3 Asenna näppäimistö. Katso kohtaa ["Näppäimistön asentaminen" sivulla 19](#page-18-0).
- 4 Asenna alaosan suojus. Katso kohtaa ["Alaosan suojuksen asentaminen" sivulla 21.](#page-20-0)
- 5 Noudata kohdassa ["Optisen aseman asentaminen" sivulla 16](#page-15-0) olevia ohjeita [Vaihe 3](#page-15-1) - [Vaihe 4](#page-15-2).
- 6 Noudata kohdassa ["Kiintolevyn asentaminen" sivulla 27](#page-26-0) olevia ohjeita [Vaihe 3](#page-26-1) - [Vaihe 5.](#page-26-2)
- 7 Aseta akku takaisin paikalleen. Katso kohtaa ["Akun vaihtaminen" sivulla 13](#page-12-0).

- <span id="page-59-0"></span>1 Irrota akku. Katso kohtaa ["Akun irrottaminen" sivulla 12](#page-11-0).
- 2 Noudata kohdassa ["Optisen aseman irrottaminen" sivulla 14](#page-13-0) olevia ohjeita [Vaihe 1](#page-13-1) - [Vaihe 2](#page-13-2).
- 3 Noudata kohdassa ["Kiintolevyaseman irrottaminen" sivulla 24](#page-23-0) olevia ohjeita [Vaihe 1](#page-24-0) - [Vaihe 3](#page-24-1).
- 4 Irrota alaosan suojus. Katso kohtaa ["Alaosan suojuksen irrottaminen" sivulla 20.](#page-19-0)
- 5 Irrota näppäimistö. Katso kohtaa ["Näppäimistön irrottaminen" sivulla 17](#page-16-0).
- 6 Irrota kämmentuki. Katso kohtaa ["Kämmentuen irrottaminen" sivulla 30.](#page-29-0)
- 7 Noudata kohdassa ["Emolevyn irrottaminen" sivulla 39](#page-38-0) olevia ohjeita [Vaihe 3](#page-40-0)  [Vaihe 7](#page-41-1).
- 8 Irrota näyttö. Katso kohtaa ["Näytön irrottaminen" sivulla 57.](#page-56-0)

- 1 Työnnä sormenpäät varovasti näytön kehyksen reunan alle.
- 2 Irrota näytön kehys näytön takakannesta.

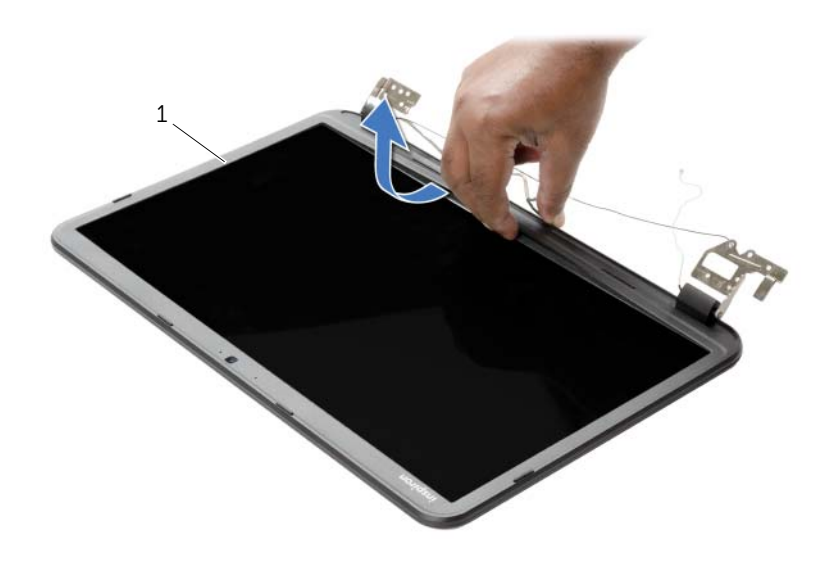

1 Näytön kehys

# <span id="page-61-0"></span>Näytön kehyksen asentaminen

 $\sqrt{N}$  VAARA: Ennen kuin teet mitään toimia tietokoneen sisällä, lue tietokoneen mukana toimitetut turvallisuusohjeet ja noudata kohdassa ["Alkutoimet" sivulla 9](#page-8-0) olevia ohjeita. Kun olet tehnyt toimet tietokoneen sisällä, toimi kohdan ["Tietokoneen](#page-10-0)  [sisäosan käsittelemisen jälkeen" sivulla 11](#page-10-0) ohjeiden mukaan. Lisää turvallisuusohjeita on Regulatory Compliance -sivulla osoitteessa dell.com/regulatory\_compliance.

#### **Toimenpiteet**

Kohdista näytön kehys näytön takakannen kanssa ja napsauta näytön kehys varovasti paikoilleen.

- 1 Asenna näyttö. Katso kohtaa ["Näyttöyksikön asentaminen" sivulla 59](#page-58-0).
- 2 Noudata kohdassa ["Emolevyn asettaminen paikalleen" sivulla 43](#page-42-0) olevia ohjeita [Vaihe 3](#page-42-1) - [Vaihe 10.](#page-42-2)
- 3 Asenna kämmentuki. Katso kohtaa ["Kämmentuen asentaminen" sivulla 33.](#page-32-0)
- 4 Asenna näppäimistö. Katso kohtaa ["Näppäimistön asentaminen" sivulla 19](#page-18-0).
- 5 Asenna alaosan suojus. Katso kohtaa ["Alaosan suojuksen asentaminen" sivulla 21.](#page-20-0)
- 6 Noudata kohdassa ["Optisen aseman asentaminen" sivulla 16](#page-15-0) olevia ohjeita [Vaihe 3](#page-15-1) - [Vaihe 4](#page-15-2).
- 7 Noudata kohdassa ["Kiintolevyn asentaminen" sivulla 27](#page-26-0) olevia ohjeita [Vaihe 3](#page-26-1) - [Vaihe 5.](#page-26-2)
- 8 Aseta akku takaisin paikalleen. Katso kohtaa ["Akun vaihtaminen" sivulla 13](#page-12-0).

# <span id="page-62-0"></span>Näytön saranoiden irrottaminen

 $\sqrt{N}$  VAARA: Ennen kuin teet mitään toimia tietokoneen sisällä, lue tietokoneen mukana toimitetut turvallisuusohjeet ja noudata kohdassa ["Alkutoimet" sivulla 9](#page-8-0) olevia ohjeita. Kun olet tehnyt toimet tietokoneen sisällä, toimi kohdan ["Tietokoneen](#page-10-0)  [sisäosan käsittelemisen jälkeen" sivulla 11](#page-10-0) ohjeiden mukaan. Lisää turvallisuusohjeita on Regulatory Compliance -sivulla osoitteessa dell.com/regulatory\_compliance.

- 1 Irrota akku. Katso kohtaa ["Akun irrottaminen" sivulla 12](#page-11-0)
- 2 Noudata kohdassa ["Optisen aseman irrottaminen" sivulla 14](#page-13-0) olevia ohjeita [Vaihe 1](#page-13-1) - [Vaihe 2](#page-13-2).
- 3 Noudata kohdassa ["Kiintolevyaseman irrottaminen" sivulla 24](#page-23-0) olevia ohjeita [Vaihe 1](#page-24-0) - [Vaihe 3](#page-24-1).
- 4 Irrota alaosan suojus. Katso kohtaa ["Alaosan suojuksen irrottaminen" sivulla 20.](#page-19-0)
- 5 Irrota näppäimistö. Katso kohtaa ["Näppäimistön irrottaminen" sivulla 17](#page-16-0).
- 6 Irrota kämmentuki. Katso kohtaa ["Kämmentuen irrottaminen" sivulla 30.](#page-29-0)
- 7 Noudata kohdassa ["Emolevyn irrottaminen" sivulla 39](#page-38-0) olevia ohjeita [Vaihe 3](#page-40-0)  [Vaihe 7](#page-41-1).
- 8 Irrota näyttö. Katso kohtaa ["Näytön irrottaminen" sivulla 57.](#page-56-0)
- 9 Irrota näytön kehys. Katso kohtaa ["Näytön kehyksen irrottaminen" sivulla 60](#page-59-0).

- 1 Irrota ruuvit, joilla näytön saranat on kiinnitetty näytön takakanteen.
- 2 Nosta näytön saranat näytön takakannesta.

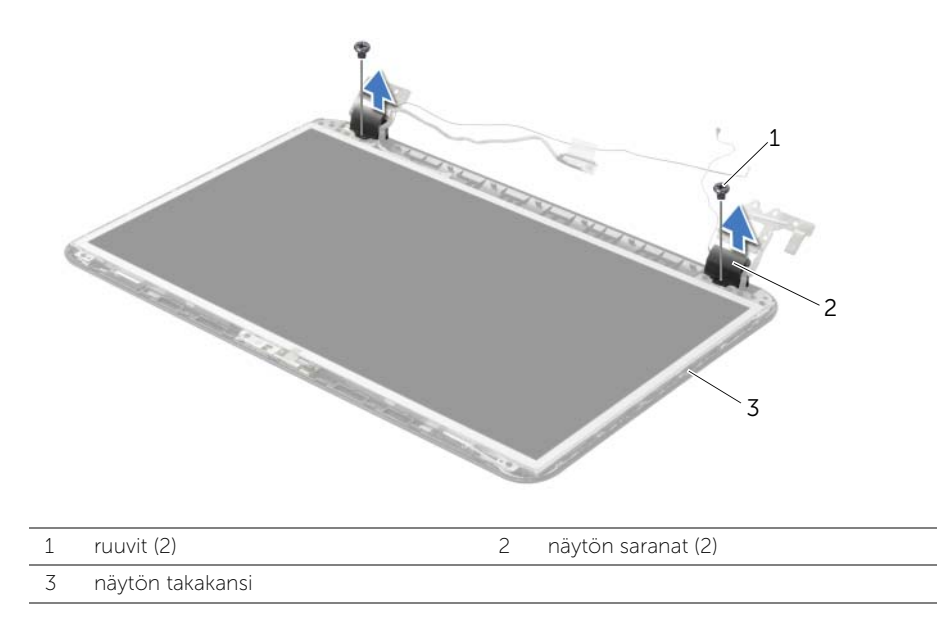

#### <span id="page-64-0"></span>**Toimenpiteet**

- 1 Kohdista näytön saranoiden ruuvinreiät näytön takakannessa oleviin reikiin.
- 2 Asenna ruuvit, joilla näytön saranat on kiinnitetty näytön takakanteen.

- 1 Asenna näytön kehys. Katso kohtaa ["Näytön kehyksen asentaminen" sivulla 62](#page-61-0).
- 2 Asenna näyttö. Katso kohtaa ["Näyttöyksikön asentaminen" sivulla 59](#page-58-0).
- 3 Noudata kohdassa ["Emolevyn asettaminen paikalleen" sivulla 43](#page-42-0) olevia ohjeita [Vaihe 3](#page-42-1) - [Vaihe 10.](#page-42-2)
- 4 Asenna kämmentuki. Katso kohtaa ["Kämmentuen asentaminen" sivulla 33.](#page-32-0)
- 5 Asenna näppäimistö. Katso kohtaa ["Näppäimistön asentaminen" sivulla 19](#page-18-0).
- 6 Asenna alaosan suojus. Katso kohtaa ["Alaosan suojuksen asentaminen" sivulla 21.](#page-20-0)
- 7 Noudata kohdassa ["Optisen aseman asentaminen" sivulla 16](#page-15-0) olevia ohjeita [Vaihe 3](#page-15-1) - [Vaihe 4](#page-15-2).
- 8 Noudata kohdassa ["Kiintolevyaseman irrottaminen" sivulla 24](#page-23-0) olevia ohjeita [Vaihe 1](#page-24-0) - [Vaihe 3](#page-24-1).
- 9 Aseta akku takaisin paikalleen. Katso kohtaa ["Akun vaihtaminen" sivulla 13](#page-12-0).

# Näyttöpaneelin irrottaminen

 $\sqrt{N}$  VAARA: Ennen kuin teet mitään toimia tietokoneen sisällä, lue tietokoneen mukana toimitetut turvallisuusohjeet ja noudata kohdassa ["Alkutoimet" sivulla 9](#page-8-0) olevia ohjeita. Kun olet tehnyt toimet tietokoneen sisällä, toimi kohdan ["Tietokoneen](#page-10-0)  [sisäosan käsittelemisen jälkeen" sivulla 11](#page-10-0) ohjeiden mukaan. Lisää turvallisuusohjeita on Regulatory Compliance -sivulla osoitteessa dell.com/regulatory\_compliance.

- 1 Irrota akku. Katso kohtaa ["Akun irrottaminen" sivulla 12](#page-11-0).
- 2 Noudata kohdassa ["Optisen aseman irrottaminen" sivulla 14](#page-13-0) olevia ohjeita [Vaihe 1](#page-13-1) - [Vaihe 2](#page-13-2).
- 3 Noudata kohdassa ["Kiintolevyaseman irrottaminen" sivulla 24](#page-23-0) olevia ohjeita [Vaihe 1](#page-24-0) - [Vaihe 3](#page-24-1).
- 4 Irrota alaosan suojus. Katso kohtaa ["Alaosan suojuksen irrottaminen" sivulla 20.](#page-19-0)
- 5 Irrota muistimoduuli(t). Katso kohtaa ["Muistimoduulien irrottaminen" sivulla 22](#page-21-0).
- 6 Irrota näppäimistö. Katso kohtaa ["Näppäimistön irrottaminen" sivulla 17](#page-16-0).
- 7 Irrota kämmentuki. Katso kohtaa ["Kämmentuen irrottaminen" sivulla 30.](#page-29-0)
- 8 Noudata kohdassa ["Emolevyn irrottaminen" sivulla 39](#page-38-0) olevia ohjeita [Vaihe 3](#page-40-0)  [Vaihe 7](#page-41-1).
- 9 Irrota näyttö. Katso kohtaa ["Näytön irrottaminen" sivulla 57.](#page-56-0)
- 10 Irrota näytön kehys. Katso kohtaa ["Näytön kehyksen irrottaminen" sivulla 60](#page-59-0).
- 11 Irrota näytön saranat. Katso kohtaa ["Näytön saranoiden irrottaminen" sivulla 63](#page-62-0).

- 1 Irrota ruuvit, joilla näyttöpaneeli on kiinnitetty näytön takakanteen.
- 2 Nosta näyttöpaneeli varovasti ylös ja käännä se ympäri.

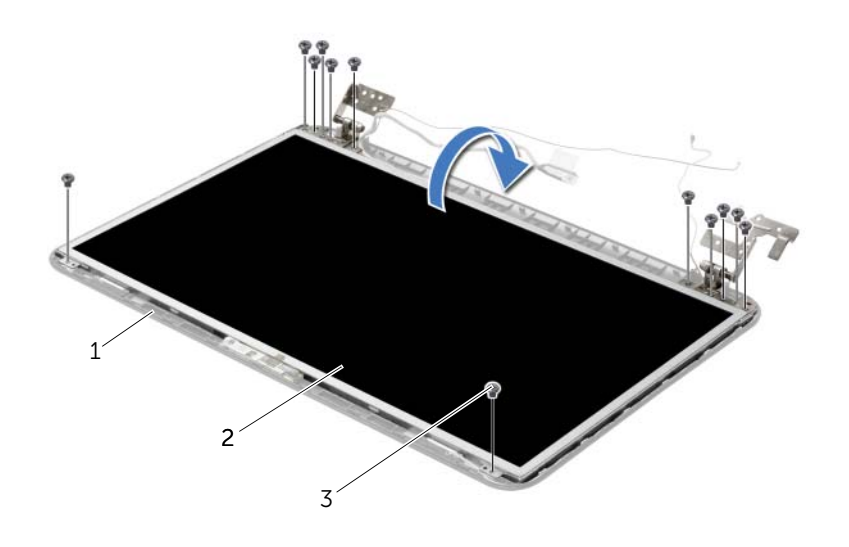

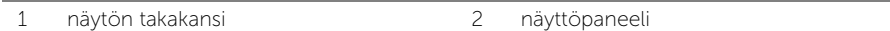

3 ruuvit (12)

- Irrota teippi, joka on liimattu näyttökaapelin päälle.
- Irrota näyttökaapeli näyttöpaneelin kaapelin liittimestä.

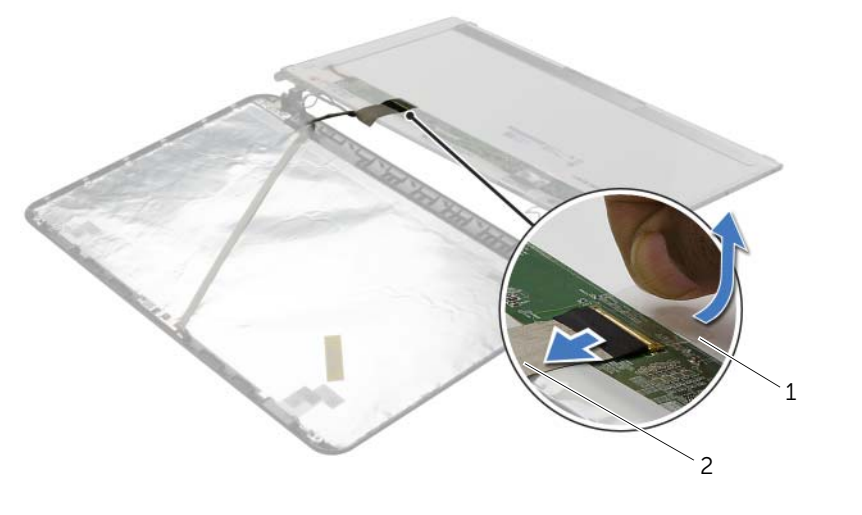

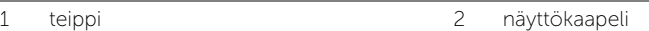

# Näyttöpaneelin asentaminen

 $\sqrt{N}$  VAARA: Ennen kuin teet mitään toimia tietokoneen sisällä, lue tietokoneen mukana toimitetut turvallisuusohjeet ja noudata kohdassa ["Alkutoimet" sivulla 9](#page-8-0) olevia ohjeita. Kun olet tehnyt toimet tietokoneen sisällä, toimi kohdan ["Tietokoneen](#page-10-0)  [sisäosan käsittelemisen jälkeen" sivulla 11](#page-10-0) ohjeiden mukaan. Lisää turvallisuusohjeita on Regulatory Compliance -sivulla osoitteessa dell.com/regulatory\_compliance.

### **Toimenpiteet**

- 1 Kytke näyttöpaneelin kaapeli näyttöpaneelin liittimeen.
- 2 Liimaa näyttökaapelin kiinnittävä teippi.
- 3 Aseta näyttöpaneeli varoen näytön takakanteen ja kohdista näyttöpaneelin ruuvinreiät näytön takakannen ruuvinreikien kanssa.
- 4 Kiinnitä ruuvit, joilla näyttöpaneeli kiinnittyy näytön takakanteen.

- 1 Asenna näytön saranat. Katso kohtaa ["Näytön saranoiden asentaminen" sivulla 65.](#page-64-0)
- 2 Asenna näytön kehys. Katso kohtaa ["Näytön kehyksen asentaminen" sivulla 62](#page-61-0).
- 3 Asenna näyttö. Katso kohtaa ["Näyttöyksikön asentaminen" sivulla 59](#page-58-0).
- 4 Noudata kohdassa ["Emolevyn asettaminen paikalleen" sivulla 43](#page-42-0) olevia ohjeita [Vaihe 3](#page-42-1) - [Vaihe 10.](#page-42-2)
- 5 Asenna kämmentuki. Katso kohtaa ["Kämmentuen asentaminen" sivulla 33.](#page-32-0)
- 6 Asenna näppäimistö. Katso kohtaa ["Näppäimistön asentaminen" sivulla 19](#page-18-0).
- 7 Asenna muistimoduuli(t). Katso kohtaa ["Muistimoduulien asentaminen" sivulla 23.](#page-22-0)
- 8 Asenna alaosan suojus. Katso kohtaa ["Alaosan suojuksen asentaminen" sivulla 21.](#page-20-0)
- 9 Noudata kohdassa ["Optisen aseman asentaminen" sivulla 16](#page-15-0) olevia ohjeita [Vaihe 3](#page-15-1) - [Vaihe 4](#page-15-2).
- 10 Noudata kohdassa ["Kiintolevyn asentaminen" sivulla 27](#page-26-0) olevia ohjeita [Vaihe 3](#page-26-1) - [Vaihe 5.](#page-26-2)
- 11 Aseta akku takaisin paikalleen. Katso kohtaa ["Akun vaihtaminen" sivulla 13](#page-12-0).

- 1 Irrota akku. Katso kohtaa ["Akun irrottaminen" sivulla 12](#page-11-0).
- 2 Noudata kohdassa ["Optisen aseman irrottaminen" sivulla 14](#page-13-0) olevia ohjeita [Vaihe 1](#page-13-1) - [Vaihe 2](#page-13-2).
- 3 Noudata kohdassa ["Kiintolevyaseman irrottaminen" sivulla 24](#page-23-0) olevia ohjeita [Vaihe 1](#page-24-0) - [Vaihe 3](#page-24-1).
- 4 Irrota alaosan suojus. Katso kohtaa ["Alaosan suojuksen irrottaminen" sivulla 20.](#page-19-0)
- 5 Irrota muistimoduuli(t). Katso kohtaa ["Muistimoduulien irrottaminen" sivulla 22](#page-21-0).
- 6 Irrota näppäimistö. Katso kohtaa ["Näppäimistön irrottaminen" sivulla 17](#page-16-0).
- 7 Irrota kämmentuki. Katso kohtaa ["Kämmentuen irrottaminen" sivulla 30.](#page-29-0)
- 8 Noudata kohdassa ["Emolevyn irrottaminen" sivulla 39](#page-38-0) olevia ohjeita [Vaihe 3](#page-40-0)  [Vaihe 7](#page-41-1).
- 9 Irrota näyttö. Katso kohtaa ["Näytön irrottaminen" sivulla 57.](#page-56-0)
- 10 Irrota näytön kehys. Katso kohtaa ["Näytön kehyksen irrottaminen" sivulla 60](#page-59-0).

- 1 Irrota kameran kaapeli kameramoduulista.
- 2 Irrota ruuvi, jolla kameramoduuli on kiinnitetty näytön takakanteen.
- 3 Nosta kameramoduuli näytön takakannesta.

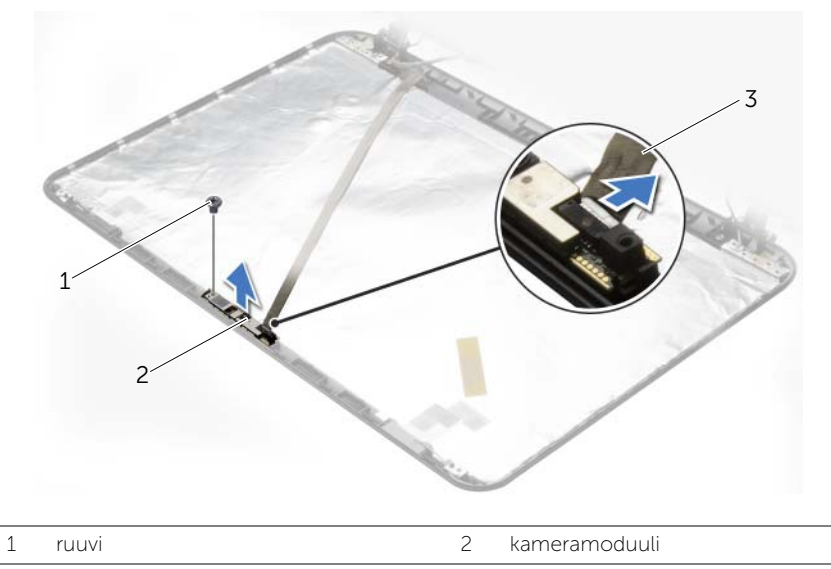

3 kamerakaapeli

### **Toimenpiteet**

- 1 Aseta kameramoduuli paikoilleen näytön takakannen kohdistustappien avulla.
- 2 Kiinnitä ruuvi, jolla kameramoduuli kiinnitetään näytön takakanteen.
- 3 Kytke kameran kaapeli kameramoduulin liittimeen.

- 1 Asenna näytön kehys. Katso kohtaa ["Näytön kehyksen asentaminen" sivulla 62](#page-61-0).
- 2 Asenna näyttö. Katso kohtaa ["Näyttöyksikön asentaminen" sivulla 59](#page-58-0).
- 3 Noudata kohdassa ["Emolevyn asettaminen paikalleen" sivulla 43](#page-42-0) olevia ohjeita [Vaihe 3](#page-42-1) - [Vaihe 10.](#page-42-2)
- 4 Asenna kämmentuki. Katso kohtaa ["Kämmentuen asentaminen" sivulla 33.](#page-32-0)
- 5 Asenna näppäimistö. Katso kohtaa ["Näppäimistön asentaminen" sivulla 19](#page-18-0).
- 6 Asenna muistimoduuli(t). Katso kohtaa ["Muistimoduulien asentaminen" sivulla 23.](#page-22-0)
- 7 Asenna alaosan suojus. Katso kohtaa ["Alaosan suojuksen asentaminen" sivulla 21.](#page-20-0)
- 8 Noudata kohdassa ["Optisen aseman asentaminen" sivulla 16](#page-15-0) olevia ohjeita [Vaihe 3](#page-15-1) - [Vaihe 4](#page-15-2).
- 9 Noudata kohdassa ["Kiintolevyn asentaminen" sivulla 27](#page-26-0) olevia ohjeita [Vaihe 3](#page-26-1) - [Vaihe 5.](#page-26-2)
- 10 Aseta akku takaisin paikalleen. Katso kohtaa ["Akun vaihtaminen" sivulla 13](#page-12-0).
# Verkkolaiteliitännän irrottaminen

 $\sqrt{N}$  VAARA: Ennen kuin teet mitään toimia tietokoneen sisällä, lue tietokoneen mukana toimitetut turvallisuusohjeet ja noudata kohdassa ["Alkutoimet" sivulla 9](#page-8-0) olevia ohjeita. Kun olet tehnyt toimet tietokoneen sisällä, toimi kohdan ["Tietokoneen](#page-10-0)  [sisäosan käsittelemisen jälkeen" sivulla 11](#page-10-0) ohjeiden mukaan. Lisää turvallisuusohjeita on Regulatory Compliance -sivulla osoitteessa dell.com/regulatory\_compliance.

#### Esitoimenpiteet

- 1 Irrota akku. Katso kohtaa ["Akun irrottaminen" sivulla 12](#page-11-0).
- 2 Noudata kohdassa ["Optisen aseman irrottaminen" sivulla 14](#page-13-0) olevia ohjeita [Vaihe 1](#page-13-1) - [Vaihe 2](#page-13-2).
- 3 Noudata kohdassa ["Kiintolevyaseman irrottaminen" sivulla 24](#page-23-0) olevia ohjeita [Vaihe 1](#page-24-0) - [Vaihe 3](#page-24-1).
- 4 Irrota alaosan suojus. Katso kohtaa ["Alaosan suojuksen irrottaminen" sivulla 20.](#page-19-0)
- 5 Irrota muistimoduuli(t). Katso kohtaa ["Muistimoduulien irrottaminen" sivulla 22](#page-21-0).
- 6 Irrota näppäimistö. Katso kohtaa ["Näppäimistön irrottaminen" sivulla 17](#page-16-0).
- 7 Irrota kämmentuki. Katso kohtaa ["Kämmentuen irrottaminen" sivulla 30.](#page-29-0)
- 8 Noudata kohdassa ["Emolevyn irrottaminen" sivulla 39](#page-38-0) olevia ohjeita [Vaihe 3](#page-40-0)  [Vaihe 7](#page-41-0).
- 9 Irrota näyttö. Katso kohtaa ["Näytön irrottaminen" sivulla 57.](#page-56-0)

### **Toimenpiteet**

- 1 Pane merkille verkkolaitteen portin kaapelin reititys ja irrota verkkolaitteen portin kaapeli tietokoneen rungon reititysohjaimista.
- 2 Nosta verkkolaitteen portti ja sen kaapeli pois tietokoneen rungosta.

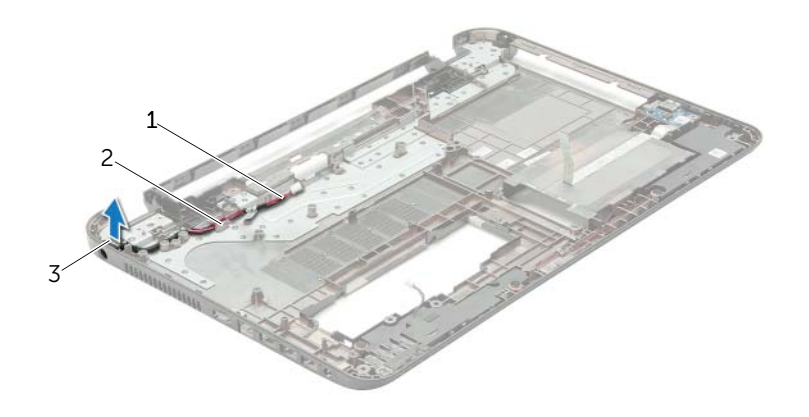

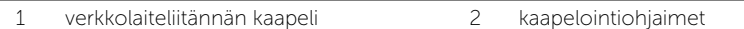

3 verkkolaiteliitäntä

# Verkkolaiteliitännän asentaminen

 $\sqrt{N}$  VAARA: Ennen kuin teet mitään toimia tietokoneen sisällä, lue tietokoneen mukana toimitetut turvallisuusohjeet ja noudata kohdassa ["Alkutoimet" sivulla 9](#page-8-0) olevia ohjeita. Kun olet tehnyt toimet tietokoneen sisällä, toimi kohdan ["Tietokoneen](#page-10-0)  [sisäosan käsittelemisen jälkeen" sivulla 11](#page-10-0) ohjeiden mukaan. Lisää turvallisuusohjeita on Regulatory Compliance -sivulla osoitteessa dell.com/regulatory\_compliance.

#### **Toimenpiteet**

- 1 Työnnä verkkolaitteen portti paikoilleen.
- 2 Pujota verkkolaitteen portin kaapeli kaapelointiohjainten läpi tietokoneen rungosta.

### Jälkitoimenpiteet

- 1 Asenna näyttö. Katso kohtaa ["Näyttöyksikön asentaminen" sivulla 59](#page-58-0).
- 2 Noudata kohdassa ["Emolevyn asettaminen paikalleen" sivulla 43](#page-42-0) olevia ohjeita [Vaihe 3](#page-42-1) - [Vaihe 10.](#page-42-2)
- 3 Asenna kämmentuki. Katso kohtaa ["Kämmentuen asentaminen" sivulla 33.](#page-32-0)
- 4 Asenna näppäimistö. Katso kohtaa ["Näppäimistön asentaminen" sivulla 19](#page-18-0).
- 5 Asenna alaosan suojus. Katso kohtaa ["Alaosan suojuksen asentaminen" sivulla 21.](#page-20-0)
- 6 Noudata kohdassa ["Optisen aseman asentaminen" sivulla 16](#page-15-0) olevia ohjeita [Vaihe 3](#page-15-1) - [Vaihe 4](#page-15-2).
- 7 Noudata kohdassa ["Kiintolevyn asentaminen" sivulla 27](#page-26-0) olevia ohjeita [Vaihe 3](#page-26-1) - [Vaihe 5.](#page-26-2)
- 8 Aseta akku takaisin paikalleen. Katso kohtaa ["Akun vaihtaminen" sivulla 13](#page-12-0).

BIOS voidaan joutua flash-päivittämään, kun siihen on saatavilla päivitys tai kun emolevy vaihdetaan. BIOSin flash-päivitys:

- 1 Käynnistä tietokone.
- 2 Siirry osoitteeseen dell.com/support.
- 3 Napsauta Aloita tästä kohdasta Tuki Kotikäyttäjille.
- 4 Jos tiedät tietokoneen palvelutunnuksen, kirjoita tietokoneen palvelutunnus ja napsauta Lähetä.

Jos et tiedä tietokoneen palvelutunnusta, napsauta Tunnista palvelutunnus salliaksesi tietokoneen palvelutunnuksen automaattihaun.

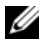

HUOMAUTUS: Jos palvelutunnuksen automaattinen haku ei onnistu, valitse tuotteesi tuoteluokista.

- 5 Napsauta Ohjaimet ja ladattavat tiedostot -välilehteä.
- 6 Valitse Käyttöjärjestelmä-valintaluettelosta tietokoneeseen asennettu käyttöjärjestelmä.
- 7 Valitse BIOS.
- 8 Napsauta Lataa tiedosto ladataksesi tietokoneen BIOS:in tuoreimman version.
- 9 Valitse seuravalta sivulta Yhden tiedoston lataus ja napsauta Jatka.
- 10 Tallenna tiedosto latauksen päätyttyä ja siirry kansioon, johon tallensit BIOS-päivitystiedoston.
- 11 Kaksoisnapsauta BIOS-päivitystiedoston kuvaketta ja noudata näytön ohjeita.